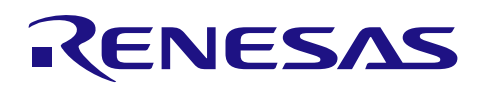

## RA6T1

## Sensorless 120-degree conducting control of permanent magnetic synchronous motor(Implementation)

## Summary

This application note describes the sample program for a permanent magnetic synchronous motor drive with 120- degree conducting method based on Renesas RA6T1 microcontroller. This application note also describes how to use the motor control development support tool, 'Renesas Motor Workbench'.

The targeted software for this application is only to be used as reference purposes only and Renesas Electronics Corporation does not guarantee the operations. Please use this after carrying out a thorough evaluation in a suitable environment.

## Operation checking device

Operations of the sample programs have been checked by using the following device.

・ RA6T1 (R7FA6T1AD3CFP)

## **Contents**

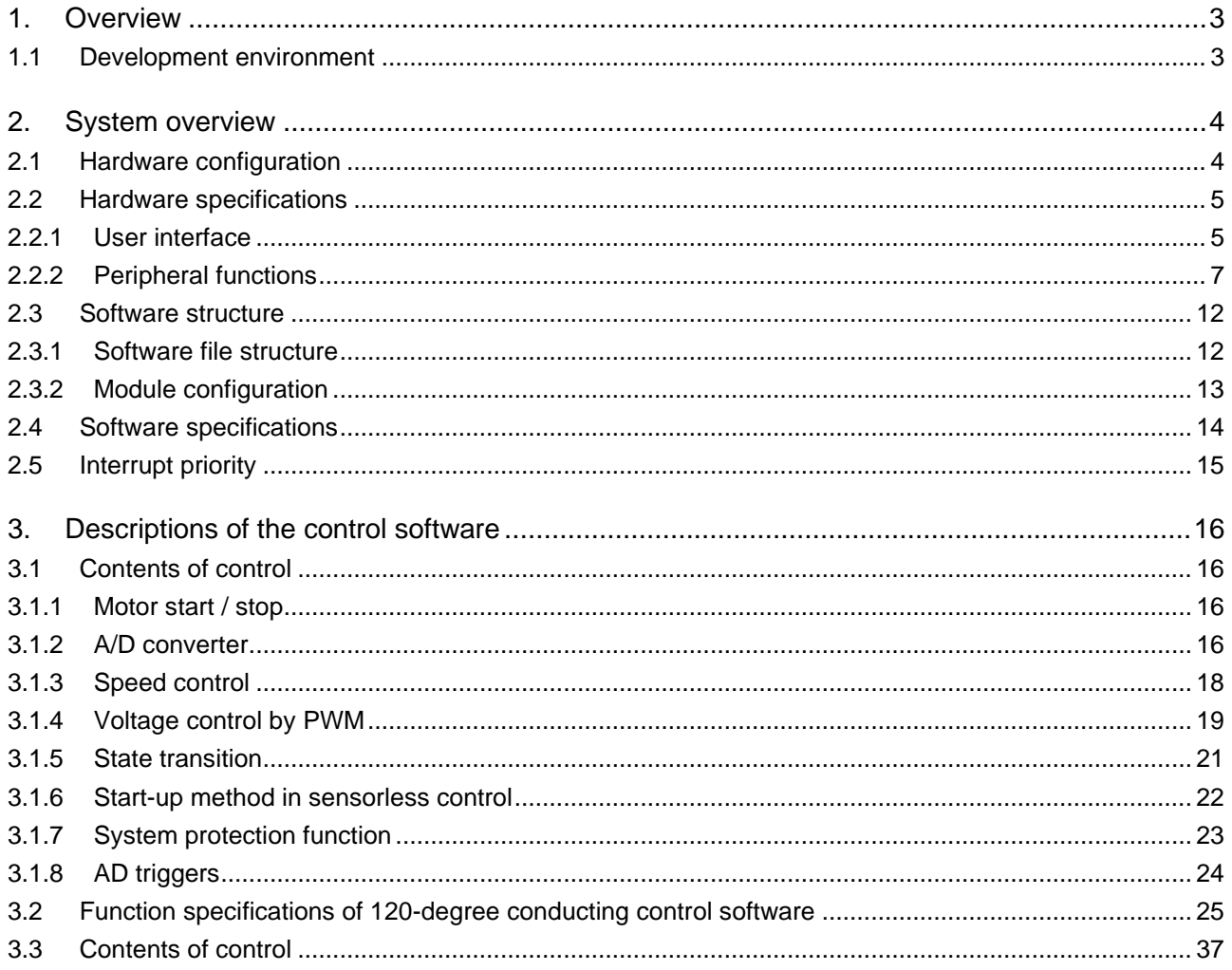

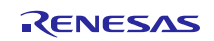

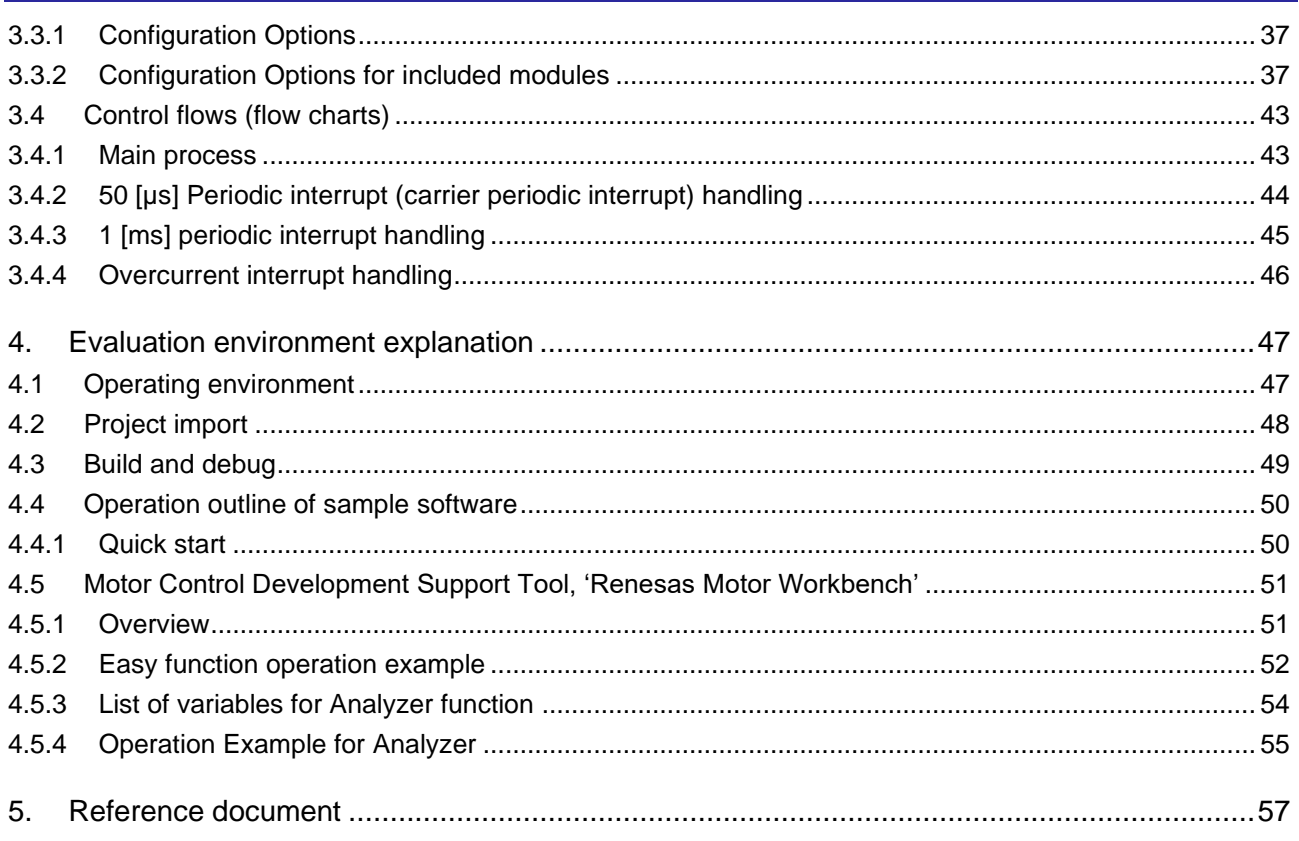

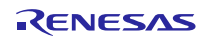

## <span id="page-2-0"></span>1. Overview

This application note explains how to implement the 120-degree conducting control sample program of permanent magnetic synchronous motor (PMSM) using the RA6T1 microcontroller and how to use the motor control development support tool, 'Renesas Motor Workbench'.

Note that this sample programs use the algorithm described in the application note '120-degree conducting control of permanent magnetic synchronous motor: algorithm' (R01AN2657).

#### <span id="page-2-1"></span>1.1 Development environment

[Table](#page-2-2) 1-1 and [Talbe](#page-2-3) 1-2 show the development environment of software targeted by this application note.

<span id="page-2-2"></span>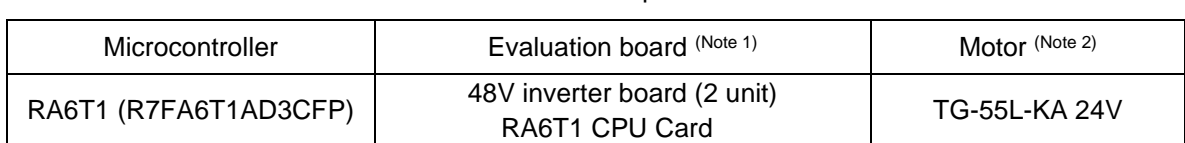

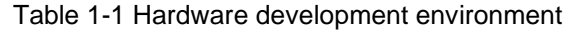

#### Talbe 1-2 Software development environment

<span id="page-2-3"></span>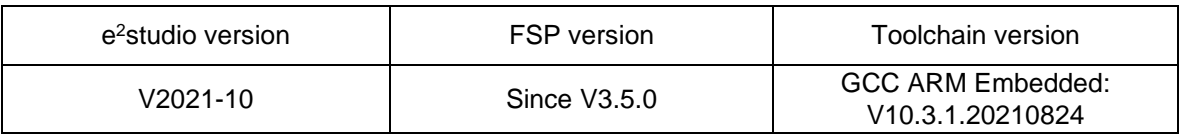

For purchase and technical support contact, Sales representatives and dealers of Renesas Electronics Corporation.

Notes:

1. 48V inverter board (RTK0EM0000B10020BJ) is included in the kit products RTK0EMA170S00020BJ and RTK0EMX270S00020BJ, and it is a product of Renesas Electronics Corporation.

RA6T1 CPU Card (RTK0EMA170C00000BJ) is a product of Renesas Electronics Corporation.

2. TG-55L KA,24V is a product of TSUKASA ELECTRIC.

TSUKASA ELECTRIC [\(https://www.tsukasa-d.co.jp/en/\)](https://www.tsukasa-d.co.jp/en/)

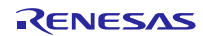

## <span id="page-3-0"></span>2. System overview

Overview of this system is explained below.

## <span id="page-3-1"></span>2.1 Hardware configuration

The hardware configuration is shown below.

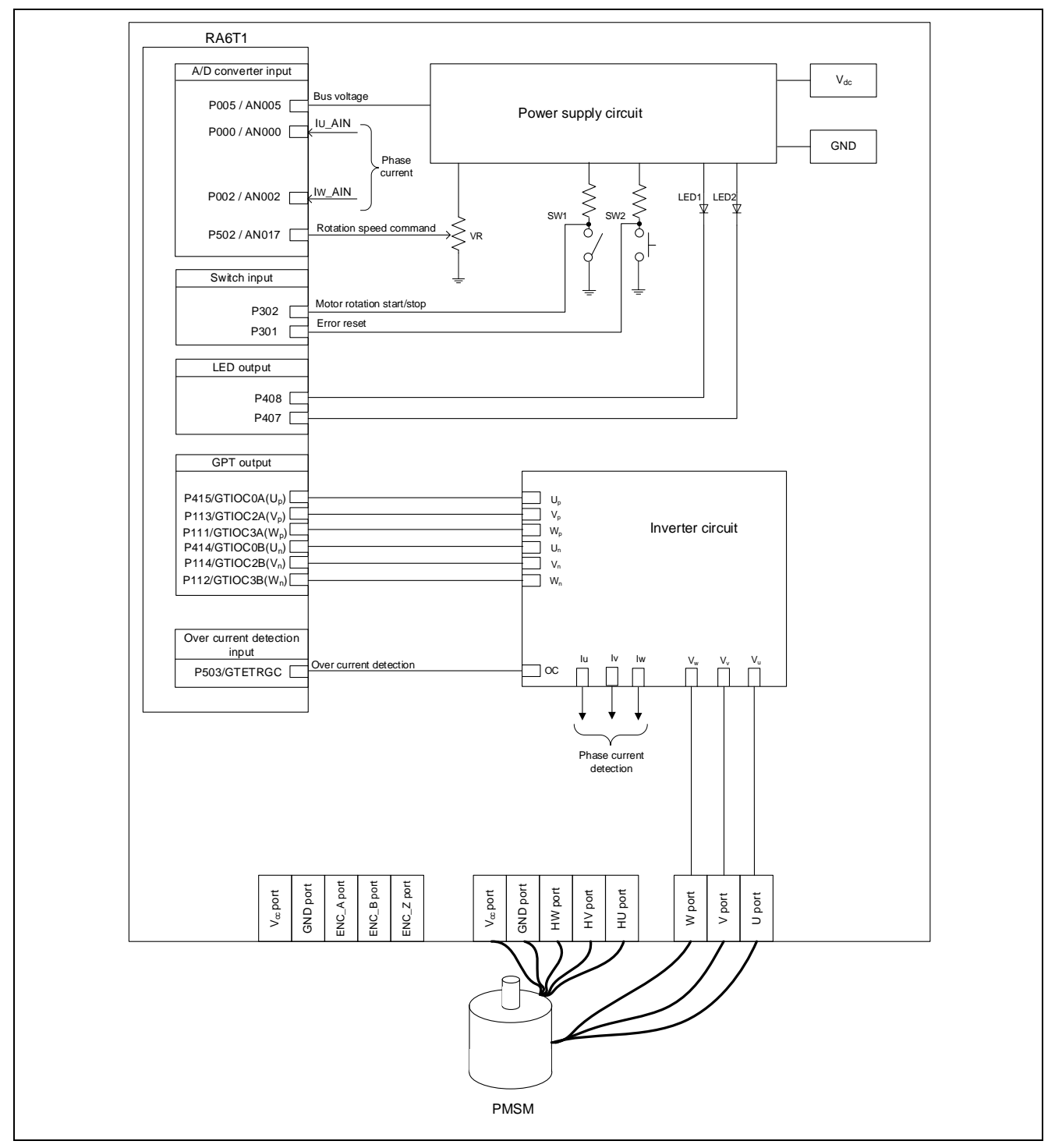

Figure 2-1 Hardware Configuration Diagram

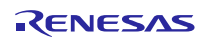

## <span id="page-4-0"></span>2.2 Hardware specifications

## <span id="page-4-1"></span>2.2.1 User interface

Table 2-1 and Table 2-2 is lists of user interfaces of this system.

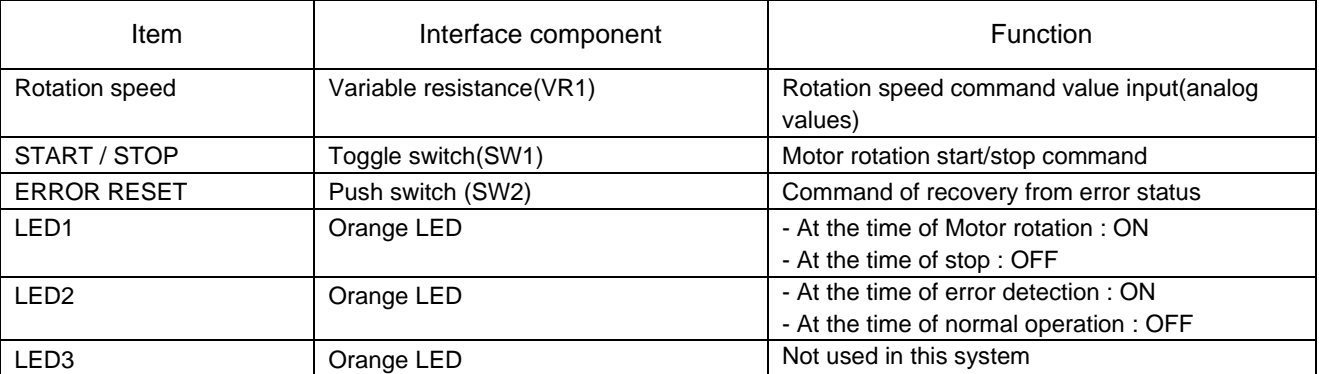

## Table 2-1 Inverter board user interface

#### Talbe 2-2 CPU card user interface

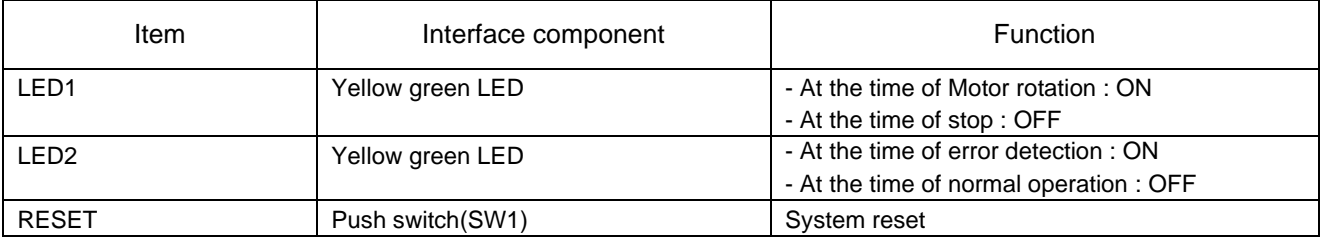

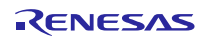

[Table](#page-5-0) 2-3 is a list of port interfaces of RA6T2 microcontroller of this system.

#### Table 2-3 Port Interface

<span id="page-5-0"></span>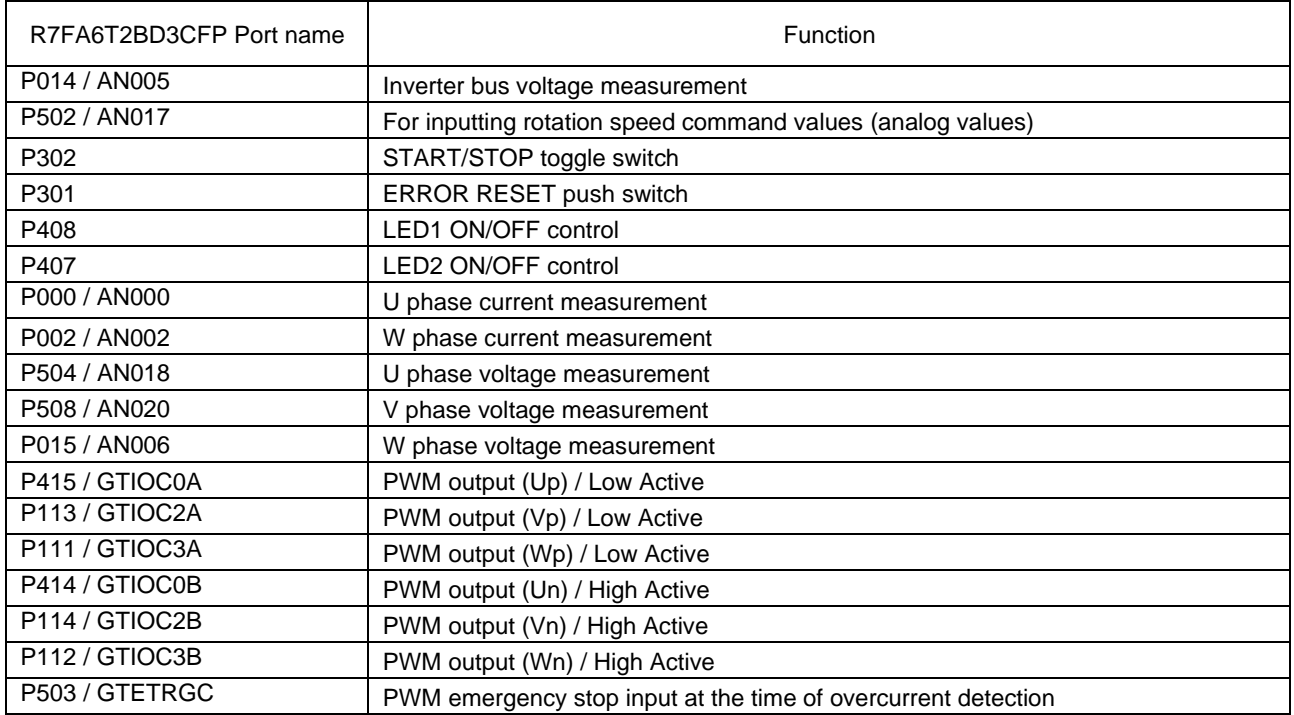

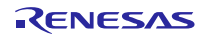

## <span id="page-6-0"></span>2.2.2 Peripheral functions

[Table](#page-6-1) 2-4 is a list of peripheral functions used in this system.

<span id="page-6-1"></span>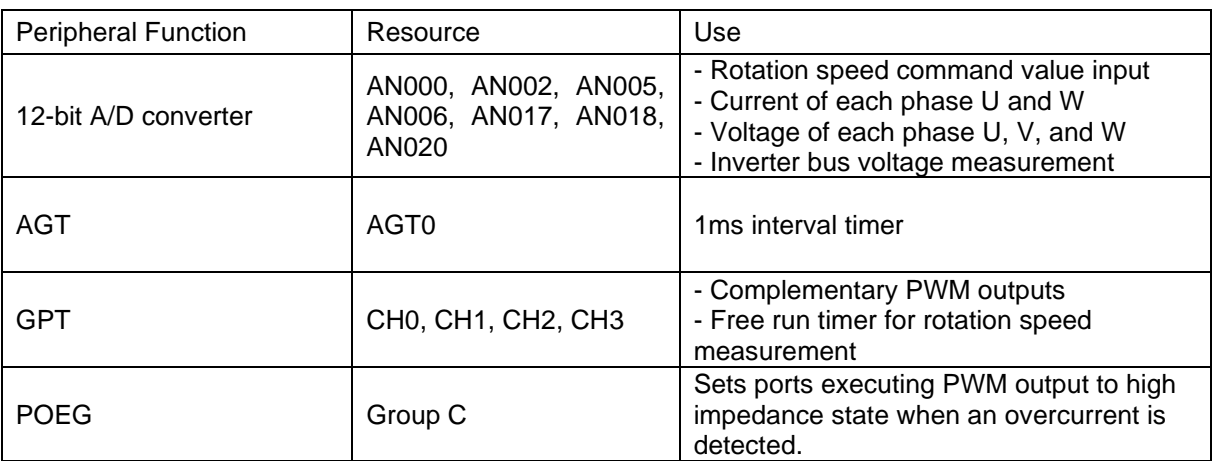

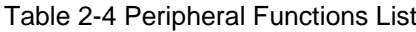

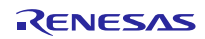

(1). 12-bit A/D converter(ADC12)

U-phase current (Iu), W-phase current (Iw), the rotation speed command value input, Uphase voltage(Vu), V phase voltage(Vv) W phase voltage(Wv), and inverter bus voltage(Vdc) are measured by using the '12 bit A/D converter'.

The operation modes must be set to the 'Signle scan mode'(use a hardware trigger).

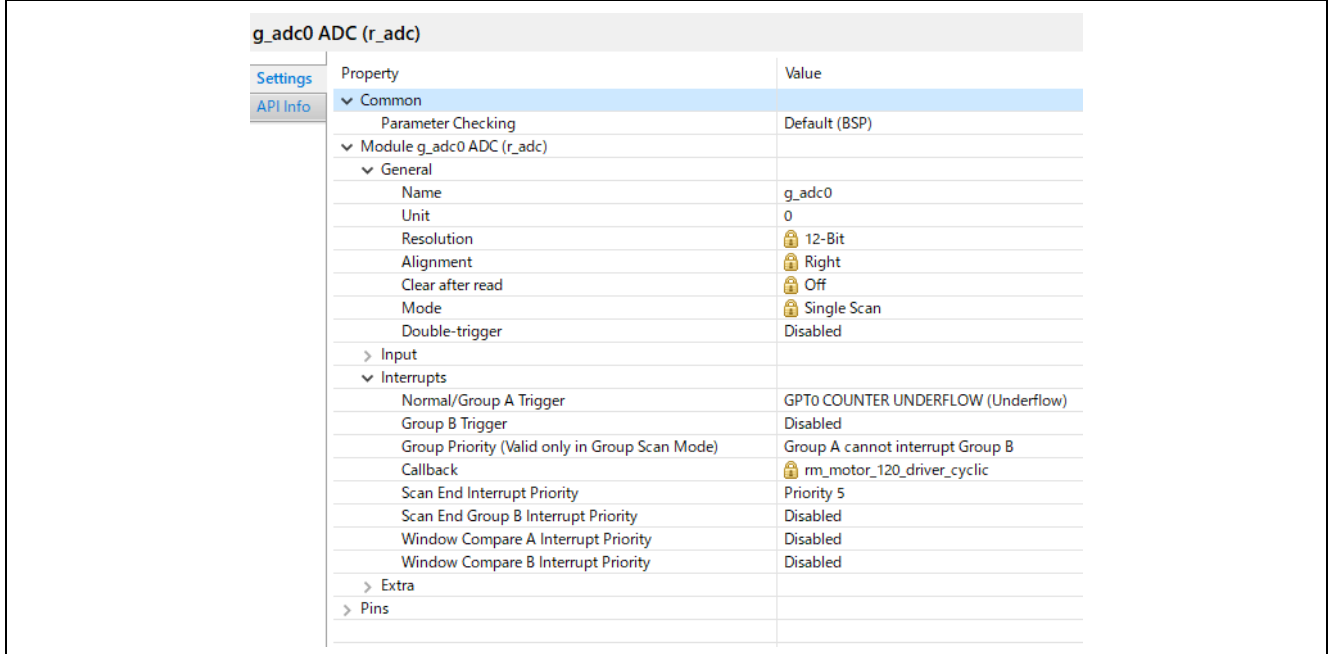

Figure 2-2 FSP configuration of ADC driver (FSP3.5.0)

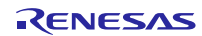

(2). Low power consumption asynchronous general-purpose timer(AGT)

Used as a 1ms interval taimer.

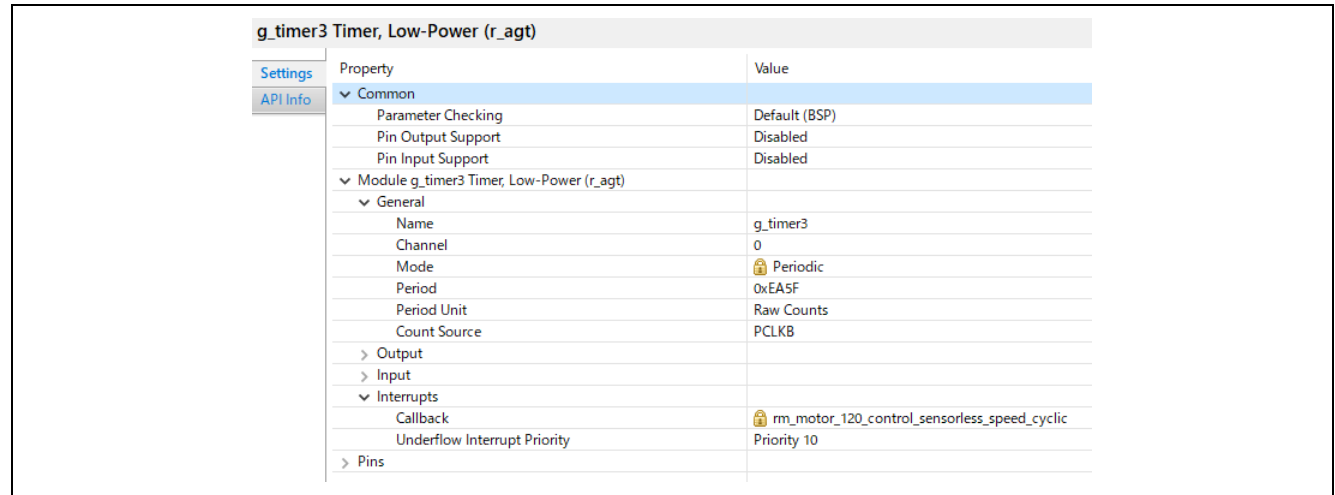

Figure 2-3 FSP configuration of AGT driver (FSP3.5.0)

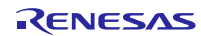

(3). General-purpose PWM timer(GPT)

On the channel 0, 2, and 3, output with dead time is performed by using the complementary PWM Output Operating Mode.

Channel 1 is used as a free run timer for speed measurement.

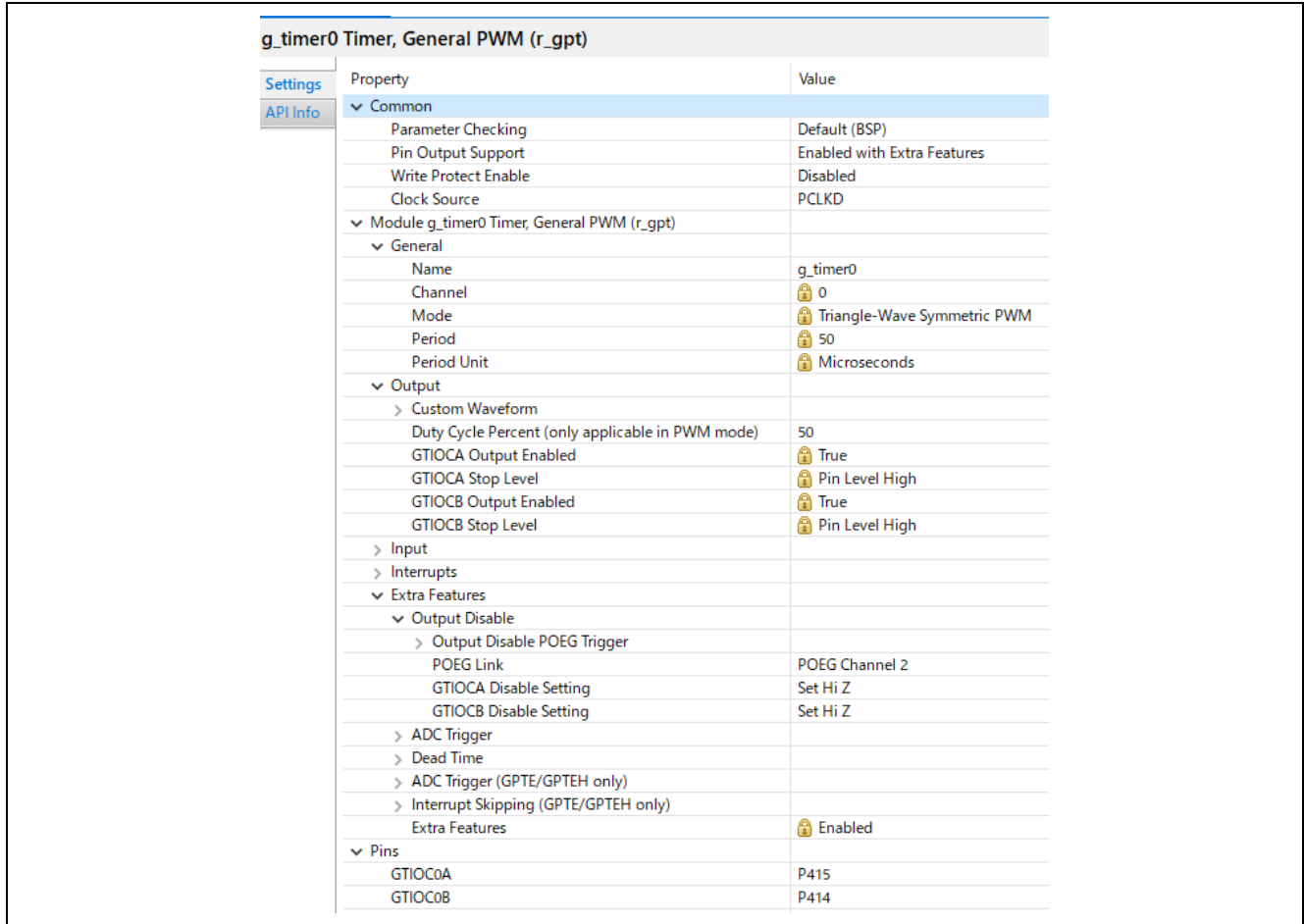

Figure 2-4 FSP configuration of GPT driver(complementary PWM output) (FSP3.5.0)

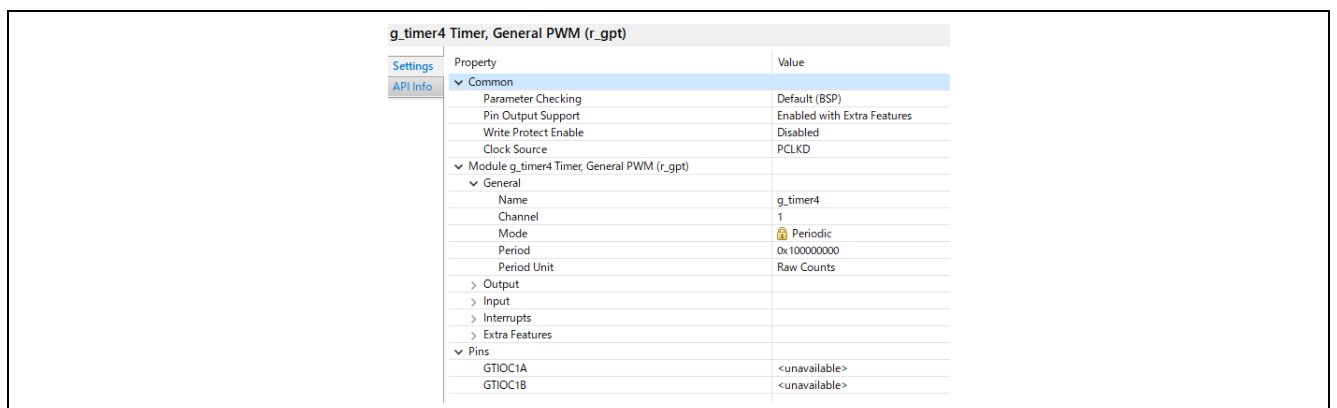

Figure 2-5 FSP configuration of GPT driver (free run timer for speed measurement) (FSP3.5.0)

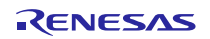

## (4). Port output enable for GPT(POEG)

The ports executing PWM output are set to high impedance state when an overcurrent is detected(when the low level of the GTETRGC port is detected).

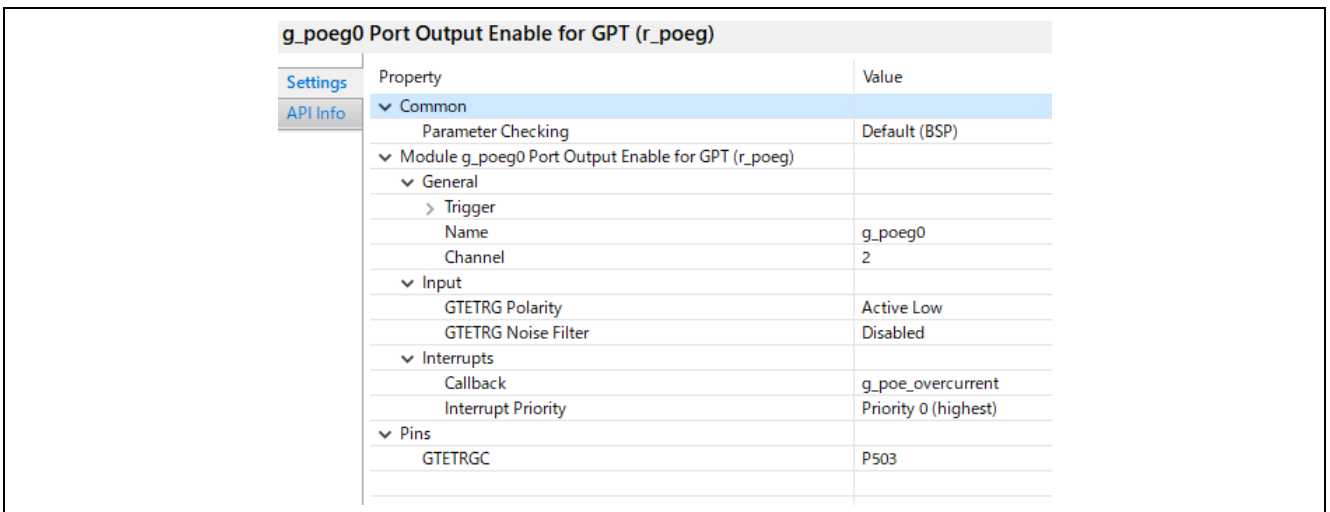

Figure 2-6 FSP configuration of POEG driver (FSP3.5.0)

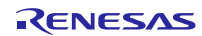

## <span id="page-11-0"></span>2.3 Software structure

#### <span id="page-11-1"></span>2.3.1 Software file structure

The folder and file configurations of the sample programs are given below.

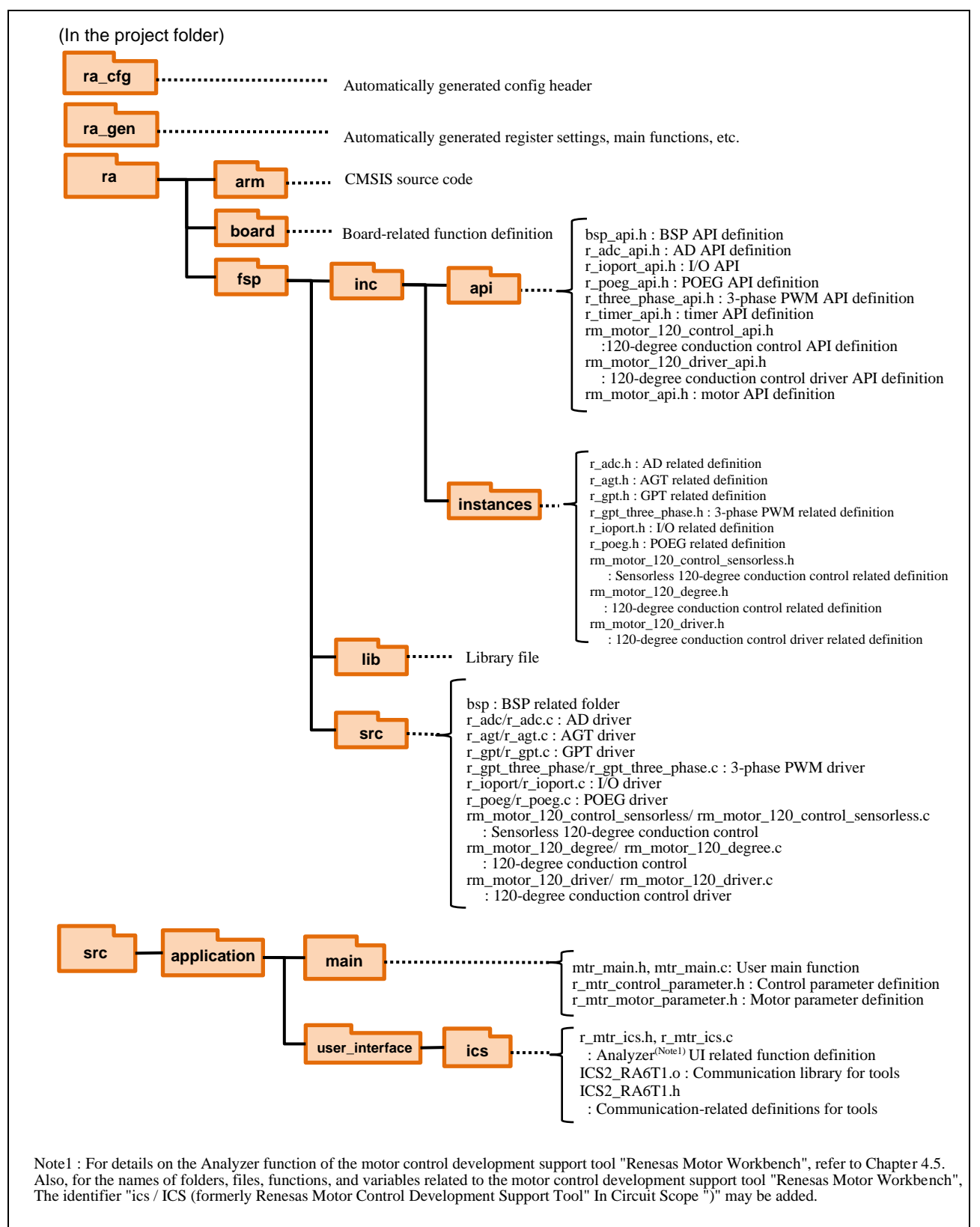

Figure 2-7 Folder and file structure

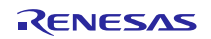

## <span id="page-12-0"></span>2.3.2 Module configuration

[Figure](#page-12-1) 2-8 show module configuration of software.

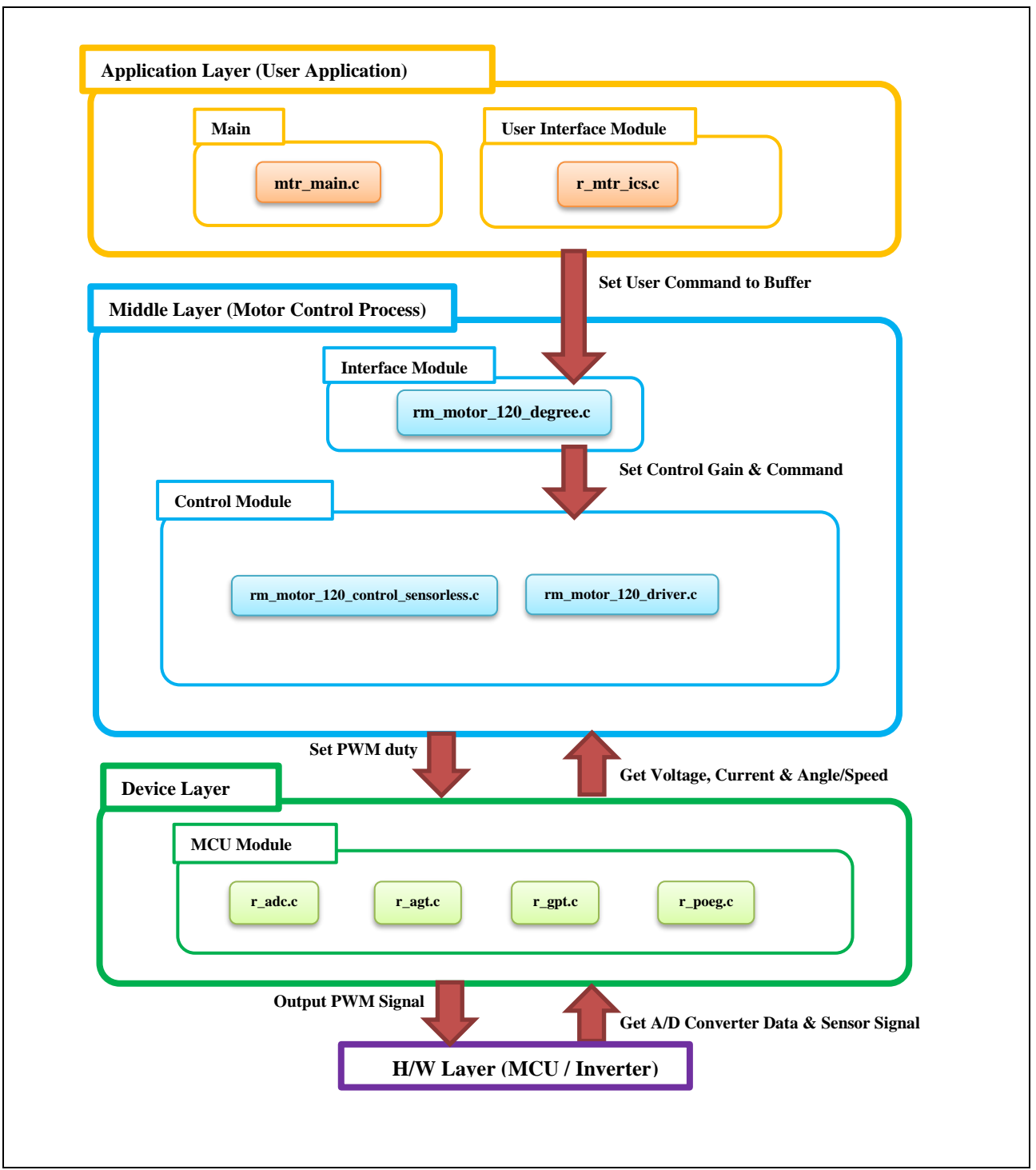

<span id="page-12-1"></span>Figure 2-8 Module Configuration

## <span id="page-13-0"></span>2.4 Software specifications

[Table](#page-13-1) 2-5 shows the basic specifications of target software of this application note. For details of 120 degree conducting control, refer to the application note '120-degree conducting control of permanent magnetic synchronous motor: algorithm' (R01AN2657).

<span id="page-13-1"></span>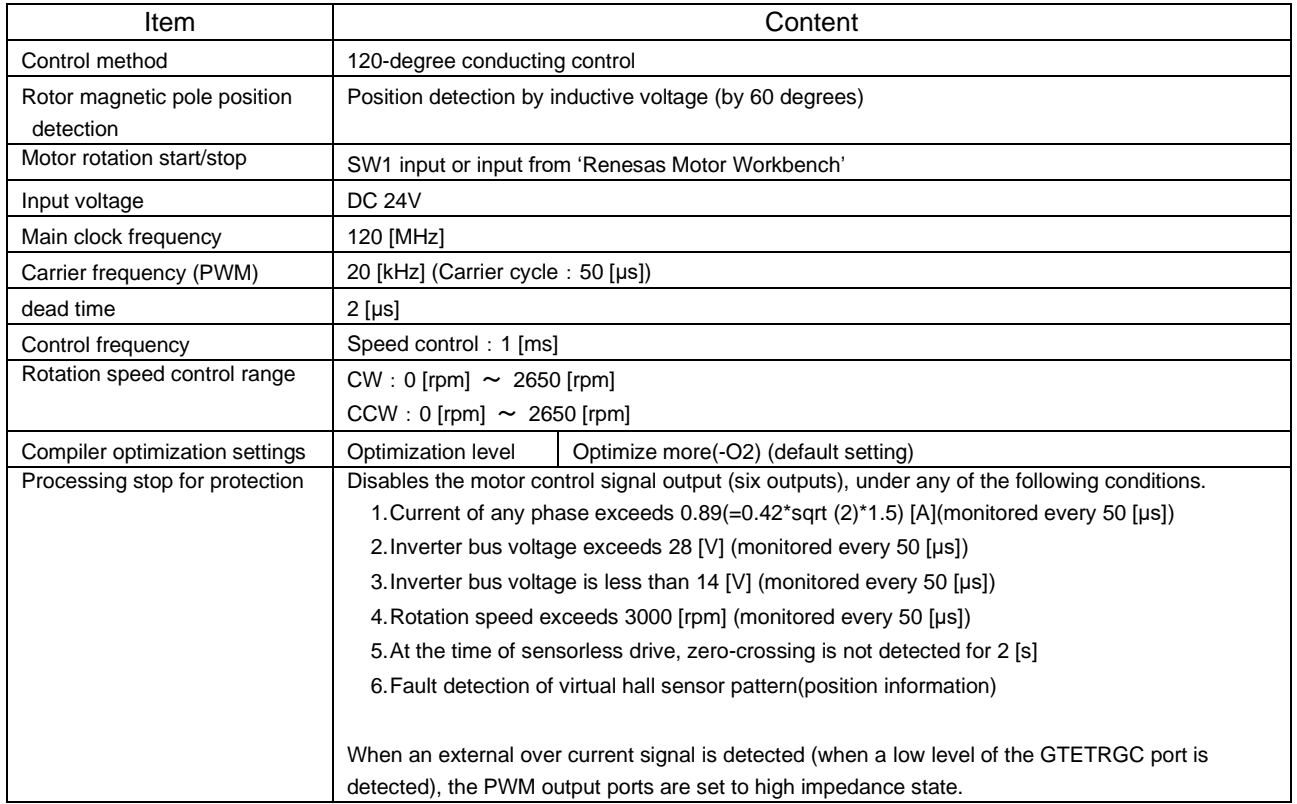

#### Table 2-5 Basic Specifications of Software

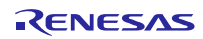

## <span id="page-14-0"></span>2.5 Interrupt priority

The interrupts and priorities used in this system are shown below.

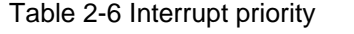

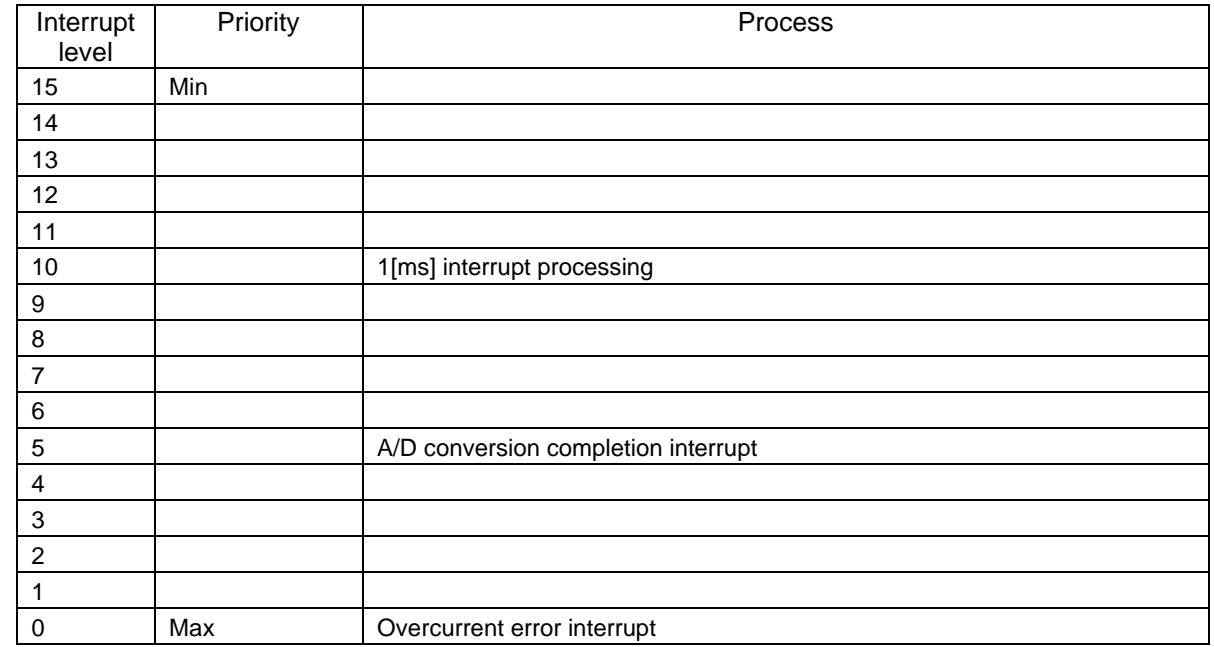

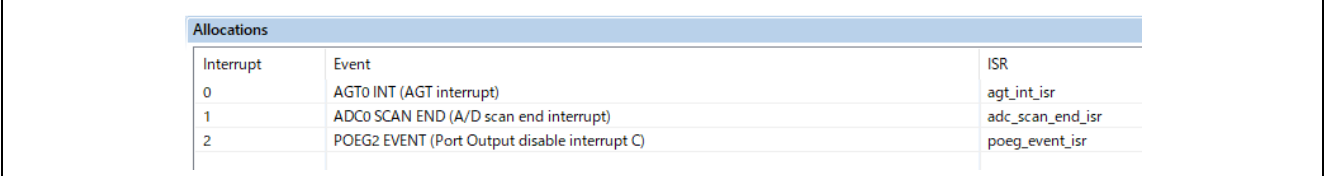

Figure 2-9 FSP configuration of interrupt(FSP3.5.0)

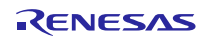

## <span id="page-15-0"></span>3. Descriptions of the control software

The target sample software of this application note is explained here.

## <span id="page-15-1"></span>3.1 Contents of control

#### <span id="page-15-2"></span>3.1.1 Motor start / stop

Starting and stopping of the motor are controlled by input from 'Renesas Motor Workbench' or SW1.

A general-purpose port is assigned to SW1 and based upon its level the motor operation is controlled.

"Low" level → Motor Start

"High" level → Motor Stop

## <span id="page-15-3"></span>3.1.2 A/D converter

(1). Motor rotation speed command value

The rotation speed command value of the motor is determined from the input from 'Renesas Motor Workbench' or the output value (analog value) of VR1. Rotation speed command value from VR1 is measured as shown in the table below.

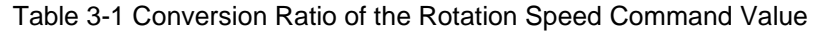

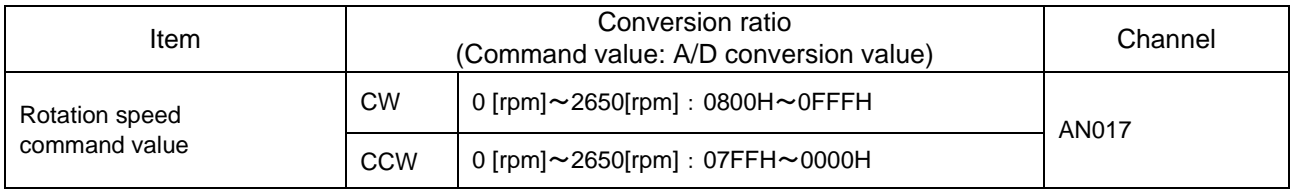

#### (2). Inverter bus voltage

Inverter bus voltage is measured as shown in the table below. It is used for calculation of modulation rate and detection of overvoltage and undervoltage (PWM stops in case of abnormality).

#### Table 3-2 Inverter Bus Voltage Conversion Ratio

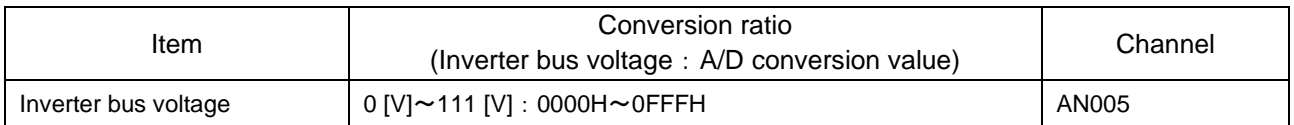

#### (3). U, V, and W phase voltage

The U, V, and W phase voltages are measured as shown in [Table](#page-15-4) 3-3 and used for determining zerocrossing.

## Table 3-3 Conversion Ratio of U, V, and W Phase Voltage

<span id="page-15-4"></span>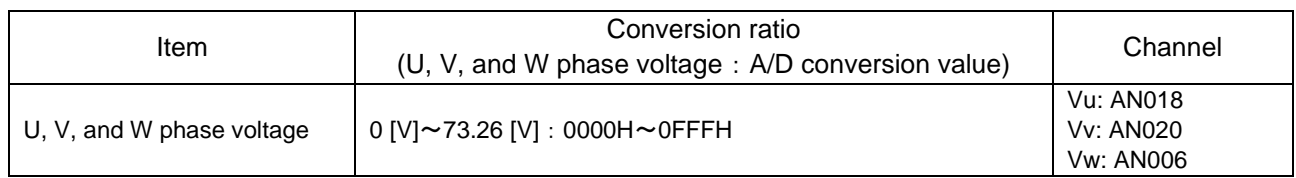

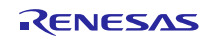

### (4). U and W phase current

The U and W phase currents are measured as shown in [Table](#page-16-0) 3-4.

## Table 3-4 Conversion Ratio U and W Phase Current

<span id="page-16-0"></span>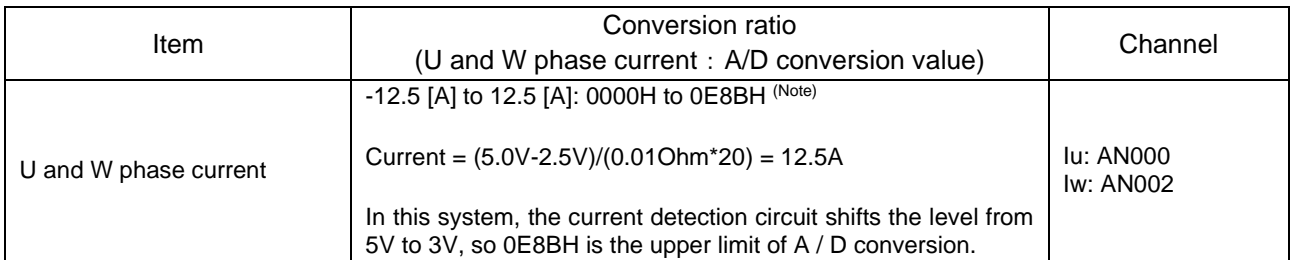

Note: For more details of A/D conversion characteristics, refer to RA6T1 Group User's Manual: Hardware.

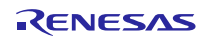

## <span id="page-17-0"></span>3.1.3 Speed control

In this system, the motor rotation speed is calculated from a difference of the current timer value and the timer value 2π [rad] before. The timer values are obtained from compare match value of GPT0 (free running timer) at every external interrupt due to zero cross occurs.

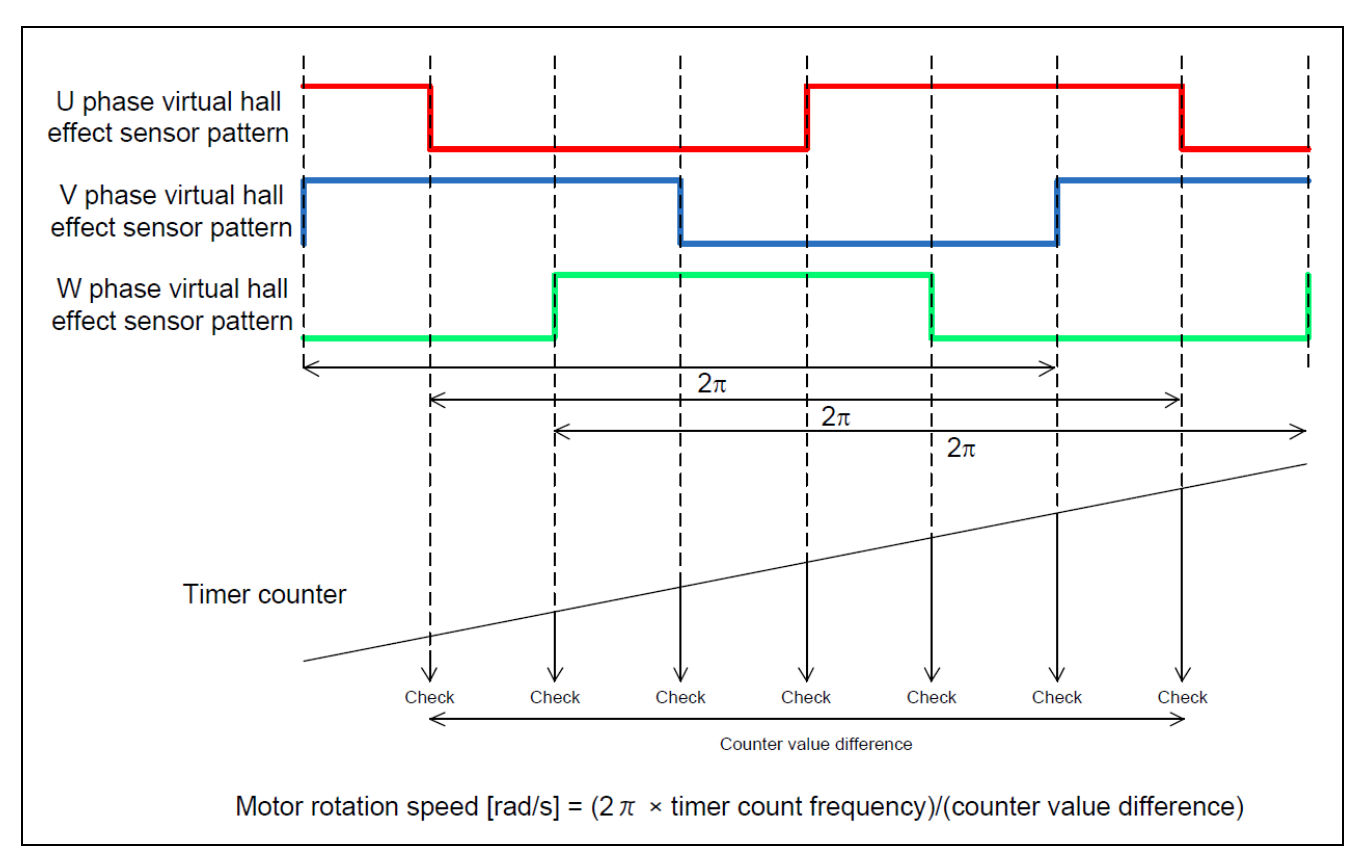

Figure 3-1 Motor Rotation Speed Calculation Method

Speed control in the software targeted by this application note is performed by PI control. Obtain the voltage command value by the following speed control PI control.

$$
v^* = (K_{P\omega} + \frac{K_{I\omega}}{s})(\omega^* - \omega)
$$

 $v^*$ : Voltage command value,  $\omega^*$ : Speed command value,  $\omega$ : Rotation speed  $Kp\omega$ : Speed PI proportional gain,  $KI\omega$ : Speed PI integral gain, s: Laplace operator

## <span id="page-18-0"></span>3.1.4 Voltage control by PWM

PWM control is used for controlling output voltage. The PWM control is a control method that continuously adjusts the average voltage by varying the duty of pulse, as shown in [Figure](#page-18-1) 3-2.

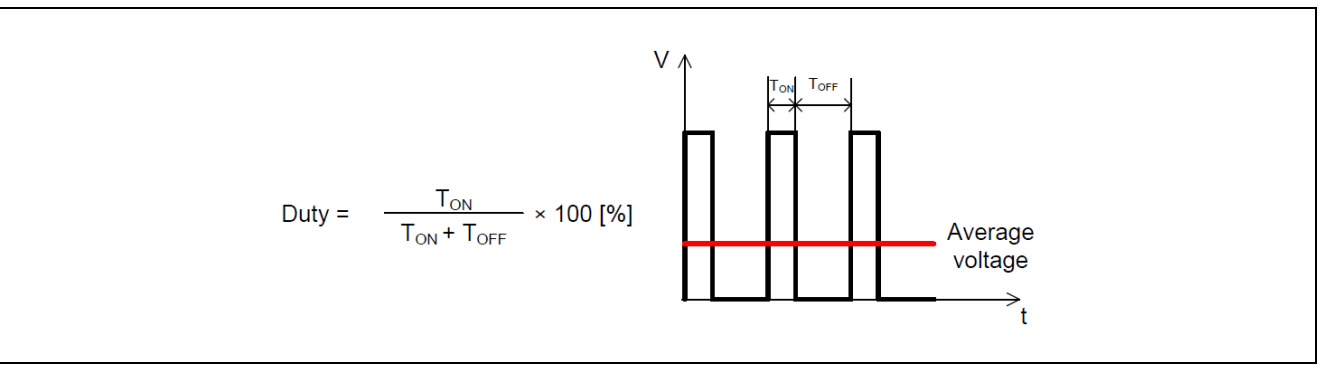

Figure 3-2 PWM Control

<span id="page-18-1"></span>Here, modulation factor m is defined as follows.

$$
m = \frac{V}{E}
$$

 $m$ : Modulation factor  $V$ : Command value voltage  $E$ : Inverter bus voltage

This modulation factor is reflected in the setting value of the register that determines the PWM duty.

In the target software of this application note, first-60-degree chopping is used to control the output voltage and speed. [Figure](#page-18-2) 3-3 shows an example of motor control signal output waveforms at non-complimentary first-60-degree Chopping. [Figure](#page-19-0) 3-4 shows an example of motor control signal output waveforms at Complimentary first 60-degree Chopping.

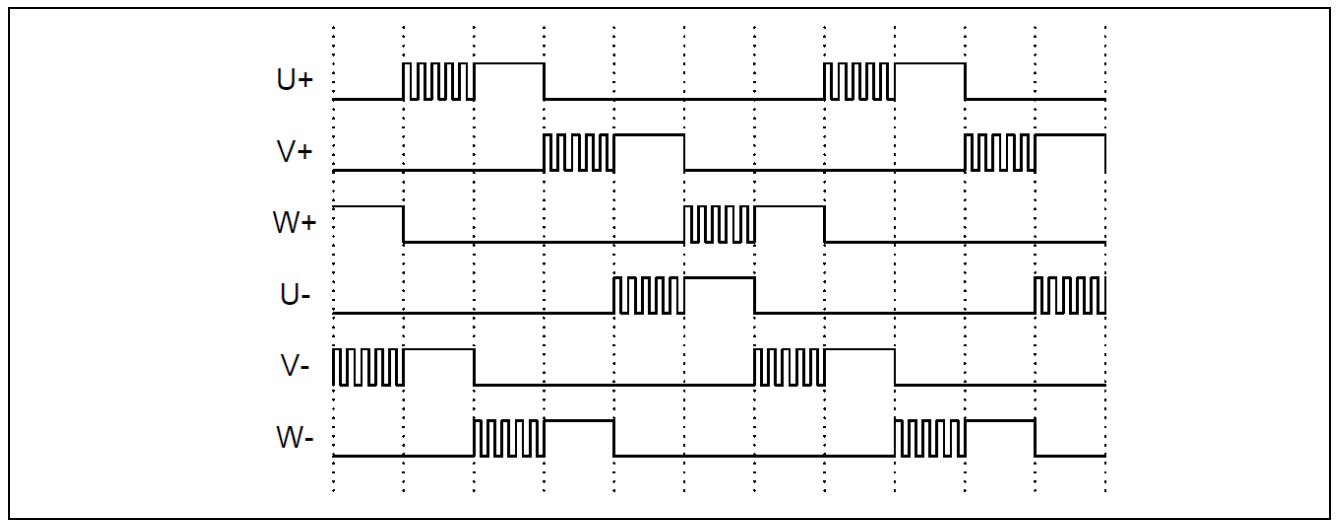

<span id="page-18-2"></span>Figure 3-3 non-complimentary first 60-degree Chopping

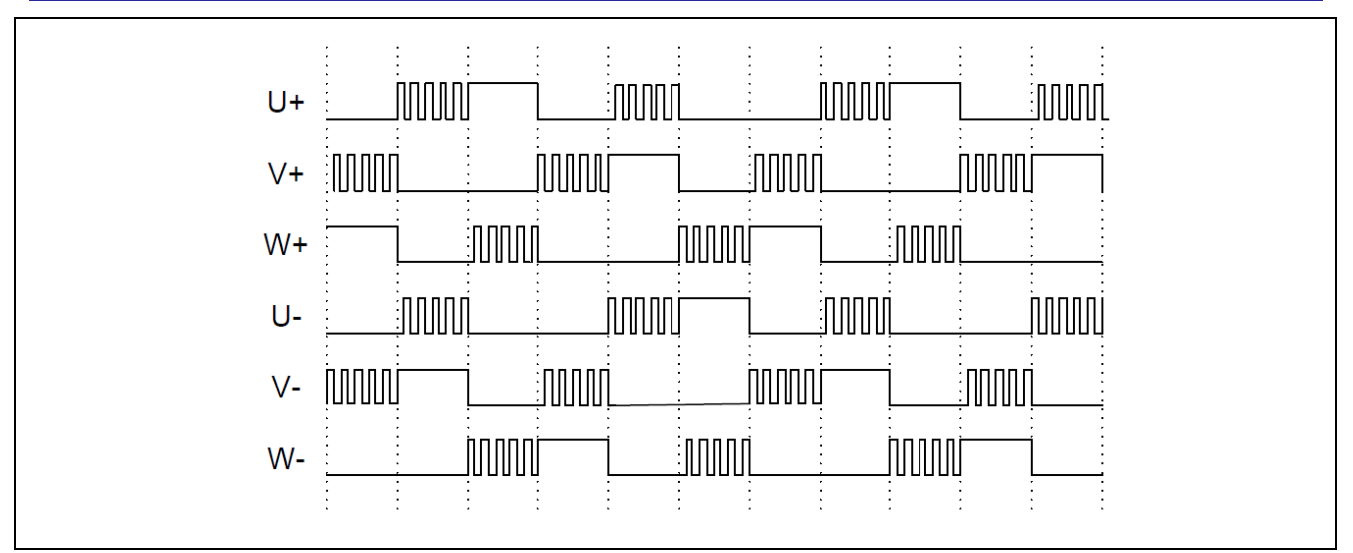

<span id="page-19-0"></span>Figure 3-4 Complimentary first 60-degree Chopping

## <span id="page-20-0"></span>3.1.5 State transition

[Figure](#page-20-1) 3-5 show state transition diagrams of 120-degree conducting control software. In this application note target software, the status is managed by "SYSTEM MODE".

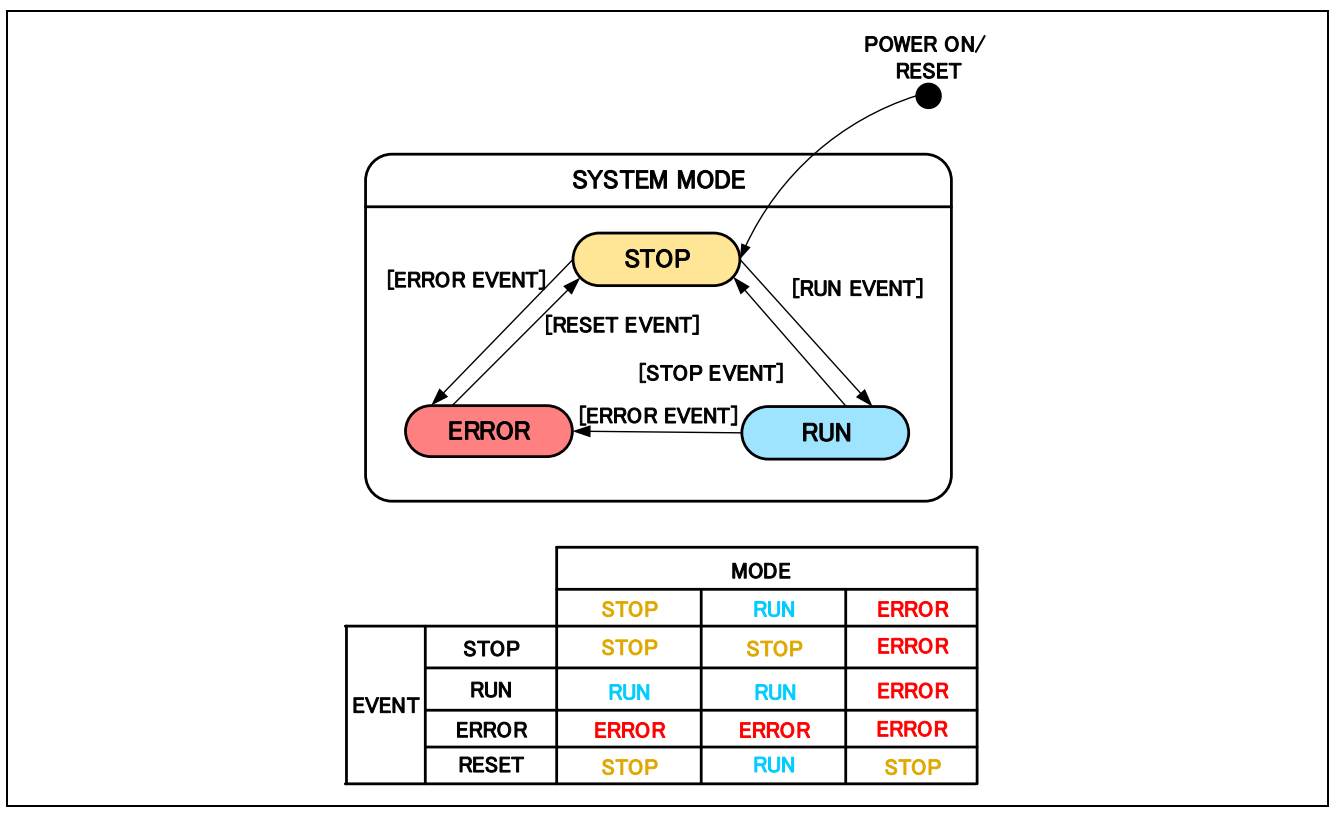

Figure 3-5 State Transition Diagram of Sensorless 120-degree Conducting Control Software

## <span id="page-20-1"></span>(1) SYSTEM MODE

 Represents the operating status of the system. The state changes when each event (EVENT) occurs. The operating status of the system includes motor drive stop (INACTIVE), motor drive (ACTIVE), and abnormal status (ERROR).

#### (2) EVENT

 When an EVENT occurs during each SYSTEM MODE, the system operating status changes as shown in the table in Fig. 35 according to the EVENT. The causes of each EVENT are as follows.

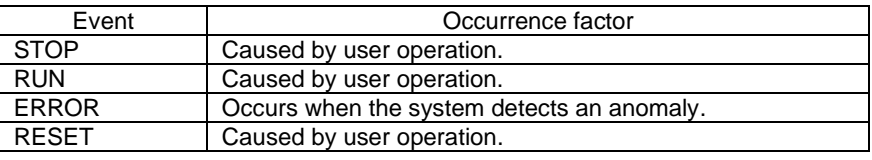

#### Table 3-5 EVENT List

#### <span id="page-21-0"></span>3.1.6 Start-up method in sensorless control

Sensorless 120-degree conducting control, to estimate the position of the magnetic poles of every 60 degrees in the induced voltage due to the change in the magnetic flux of the permanent magnet (rotor).

Therefore, as a start-up method, there is a method to lead the synchronous speed by generating a rotating magnetic field by forcibly switching conduction patterns regardless of position of the permanent magnet.

[Figure](#page-21-1) 3-6 shows the start-up method in the sample software. In "MTR\_MODE\_BOOT", it is draw in of the magnet position. It's prevent overcurrent of start-up.

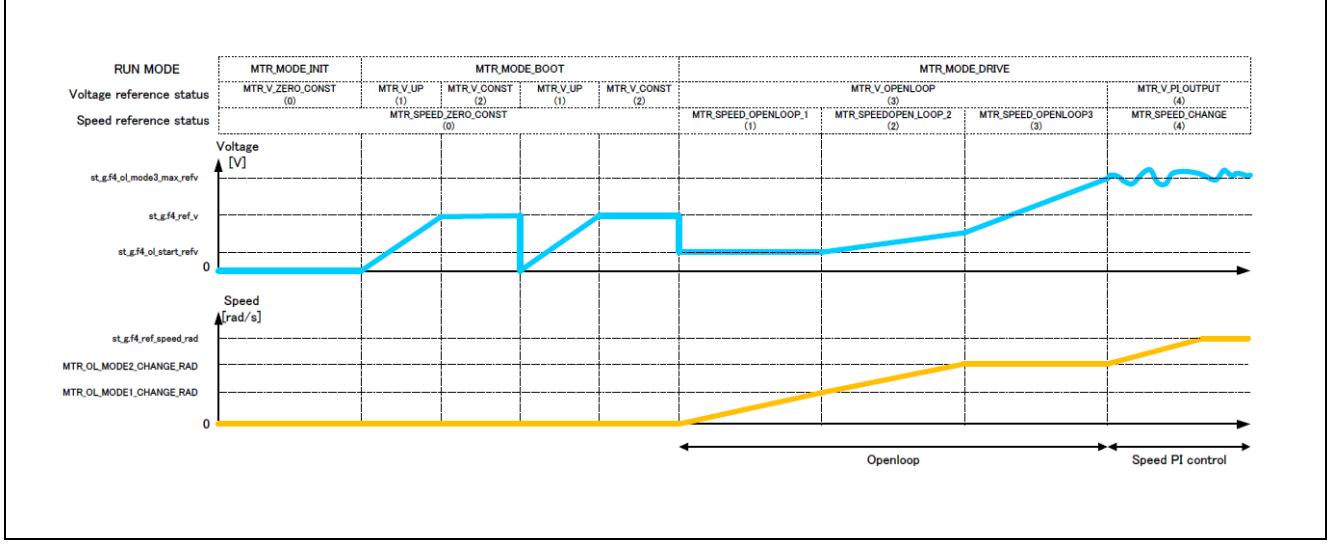

<span id="page-21-1"></span>Figure 3-6 Start-up Method (Example)

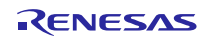

#### <span id="page-22-0"></span>3.1.7 System protection function

This system has the following six types of error status and enables emergency stop functions in case of occurrence of respective error. Refer to [Table](#page-22-1) 3-6 for settings.

#### ・Overcurrent error

There are two kind of overcurrent protection.

Hardware OCP: When emergency stop signal from the hardware is detected, PWM output ports are automatically set to high impedance output (without software intervention).

Software OCP: U, V, and W phase currents are monitored in over current monitoring cycle. When an over current is detected, the CPU executes emergency stop.

#### ・Overvoltage error

The inverter bus voltage is monitored at the overvoltage monitoring cycle. When an over voltage is detected (when the voltage exceeds the limit value), CPU performs an emergency stop. The threshold value of the overvoltage is set in consideration of the error of resistance value of the detection circuit.

#### ・Undervoltage error

The inverter bus voltage is monitored at the undervoltage monitoring cycle. When an under voltage is detected (when the voltage lowers the limit value), CPU performs an emergency stop. The threshold value of the overvoltage is set in consideration of the error of resistance value of the detection circuit.

・Rotation speed abnormality error

The rotation speed is monitored at the rotation speed monitoring cycle. When the speed exceeds the limit value, CPU performs an emergency stop.

・Timeout error of zero-cross detection

When no pattern switching by detecting a timeout zero-crossing occurs, CPU performs an emergency stop.

・Virtual hall sensor pattern (position information) error

When an error is detected in virtual hall sensor patterns (position information) generated from each of U, V, and W phase voltage, CPU performs an emergency stop.

<span id="page-22-1"></span>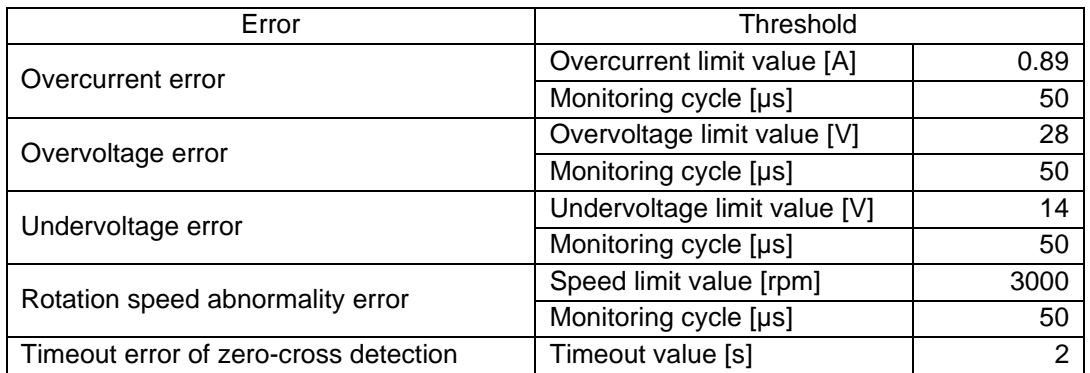

#### Table 3-6 Setting Value of Each System Protection Function

## <span id="page-23-0"></span>3.1.8 AD triggers

Shows the timing of AD triggers and scan groups.

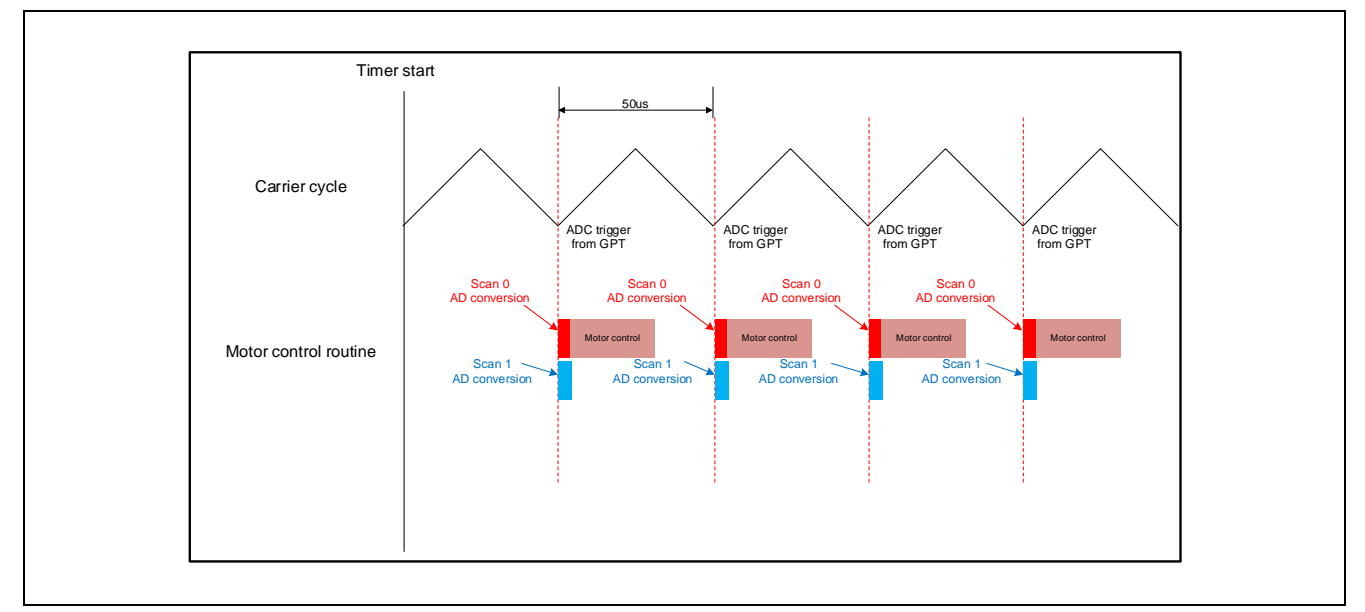

Figure 3-1 AD trigger timing

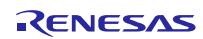

## <span id="page-24-0"></span>3.2 Function specifications of 120-degree conducting control software

Multiple control functions are used in this control program.

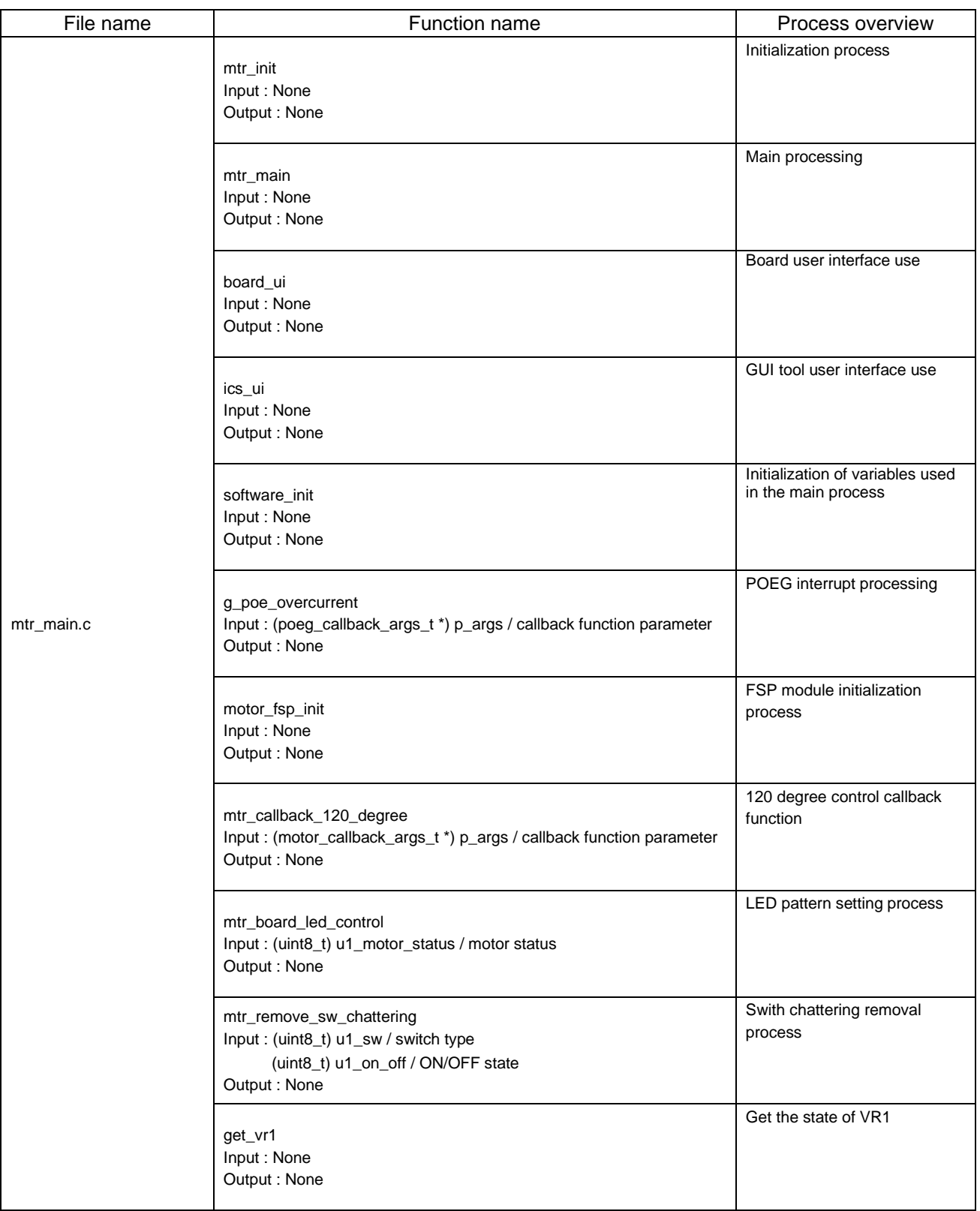

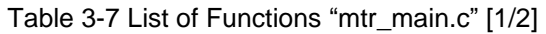

| File name                                                                                                    | Function name                                                             | Process overview      |
|----------------------------------------------------------------------------------------------------|---------------------------------------------------------------------------|-----------------------|
| get_sw1<br>get_sw2<br>led1_on                                                                                                    | Input: None<br>Output: None                                               | Get the status of SW1 |
|                                                                                                    | Input: None<br>Output : None                                              | Get the status of SW2 |
|                                                                                                    | Input: None<br>Output: None                                               | LED1 on               |
| mtr_main.c                                                                                                    | LED <sub>2</sub> on<br>led <sub>2_on</sub><br>Input: None<br>Output: None |                       |
| led3_on<br>Input: None<br>Output: None<br>led1_off<br>Input: None<br>Output: None<br>led <sub>2_off</sub><br>Input: None<br>Output: None | LED3 on                                                                   |                       |
|                                                                                                    | LED1 off                                                                  |                       |
|                                                                                                    |                                                                           | LED <sub>2</sub> off  |
|                                                                                                    | led3_off<br>Input: None<br>Output: None                                   | LED3 off              |

Table 3-8 List of Functions "mtr\_main.c" [2/2]

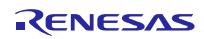

| File name   | Function name                                            | Process overview                                |
|-------------|----------------------------------------------------------|-------------------------------------------------|
|             | mtr_set_com_variables<br>Input: None<br>Output: None     | Set value from GUI tool                         |
| r_mtr_ics.c | mtr_ics_variables_init<br>Input: None<br>Output: None    | Initialization of variables used<br>by GUI tool |
|             | mtr_ics_interrupt_process<br>Input: None<br>Output: None | Reflect the set value in motor<br>control       |

Table 3-9 List of Functions "r\_mtr\_ics.c"

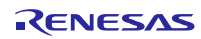

| File name             | Function name                                                                                                    | Process overview                                |
|-----------------------|----------------------------------------------------------------------------------------------------|-------------------------------------------------|
|                       | RM_MOTOR_120_DEGREE_Open<br>Input: (motor_ctrl_t * const) p_ctrl / Instance parameter<br>(motor_cfg_t const * const) p_cfg / configuration parameter<br>Output: (fsp_err_t) err / Result          | 120 degree control start<br>process             |
|                       | RM_MOTOR_120_DEGREE_Close<br>Input: (motor_ctrl_t * const) p_ctrl / Instance parameter<br>Output: (fsp_err_t) err / Result                                                                        | 120 degree control end<br>process               |
|                       | RM_MOTOR_120_DEGREE_Reset<br>Input: (motor_ctrl_t * const) p_ctrl / Instance parameter<br>Output: (fsp_err_t) err / Result                                                                        | Error state reset process                       |
|                       | RM_MOTOR_120_DEGREE_Run<br>Input: (motor_ctrl_t * const) p_ctrl / Instance parameter<br>Output: (fsp_err_t) err / Result                                                                          | Motor rotation start<br>process                 |
|                       | RM_MOTOR_120_DEGREE_Stop<br>Input: (motor_ctrl_t * const) p_ctrl / Instance parameter<br>Output: (fsp_err_t) err / Result                                                                         | Motor rotation stop<br>process                  |
| rm_motor_120_degree.c | RM_MOTOR_120_DEGREE_ErrorSet<br>Input: (motor_ctrl_t * const) p_ctrl / Instance parameter<br>(motor_cfg_t const * const) p_cfg / configuration parameter<br>Output: (fsp_err_t) err / Result      | Error status setting<br>process                 |
|                       | RM_MOTOR_120_DEGREE_SpeedSet<br>Input: (motor_ctrl_t * const) p_ctrl / Instance parameter<br>(float const) speed_rpm / Rotation speed command value [RPM]<br>Output: (fsp_err_t) err / Result     | Motor rotation command<br>value setting process |
|                       | RM_MOTOR_120_DEGREE_StatusGet<br>Input: (motor_ctrl_t * const) p_ctrl / Instance parameter<br>(uint8_t * const) p_status / Motor control status<br>Output: (fsp_err_t) err / Result               | Acquisition of motor<br>control status          |
|                       | RM_MOTOR_120_DEGREE_SpeedGet<br>Input: (motor_ctrl_t * const) p_ctrl / Instance parameter<br>(float * const) p_speed_rpm / Rotation speed command value [RPM]<br>Output: (fsp_err_t) err / Result | Motor rotation speed<br>acquisition process     |
|                       | RM_MOTOR_120_DEGREE_WaitStopFlagGet<br>Input: (motor_ctrl_t * const) p_ctrl / Instance parameter<br>(uint8_t * const) p_flg_wait_stop / Motor stopped state<br>Output: (fsp_err_t) err / Result   | Acquisition of motor stop<br>state              |
|                       | RM_MOTOR_120_DEGREE_ErrorCheck<br>Input: (motor_ctrl_t * const) p_ctrl / Instance parameter<br>Output: (fsp_err_t) err / Result<br>(uint16_t * const) p_error / Error status                      | Error check process                             |

Table 3-10 List of Functions "rm\_motor\_120\_degree.c" [1/3]

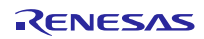

| File name             | Function name                                                                                                    | Process overview                        |
|-----------------------|----------------------------------------------------------------------------------------------------|-----------------------------------------|
|                       | rm_motor_120_degree_active<br>Input: (motor_120_degree_instance_ctrl_t *) p_ctrl / Instance<br>parameter<br>Output: (uint8_t) err / Result                                                         | Motor rotation start process            |
|                       | rm_motor_120_degree_inactive<br>Input: (motor_120_degree_instance_ctrl_t *) p_ctrl / Instance<br>parameter<br>Output: (uint8_t) err / Result                                                       | Motor rotation stop process             |
|                       | rm_motor_120_degree_nowork<br>Input: (motor_120_degree_instance_ctrl_t *) p_ctrl / Instance<br>parameter<br>Output: (uint8_t) err / Result                                                         | <b>Blank process</b>                    |
|                       | rm_motor_120_degree_reset<br>Input: (motor_120_degree_instance_ctrl_t *) p_ctrl / Instance<br>parameter<br>Output: (uint8_t) err / Result                                                          | Error state reset process               |
|                       | rm_motor_120_degree_error<br>Input: (motor_120_degree_instance_ctrl_t *) p_ctrl / Instance<br>parameter<br>Output: (uint8_t) err / Result                                                          | Post-processing in case of<br>error     |
| rm_motor_120_degree.c | rm_motor_120_degree_statemachine_init<br>Input: (motor_120_degree_statemachine_t *)    p_state_machine / State<br>machine<br>Output: None                                                          | State machine initialization<br>process |
|                       | rm_motor_120_degree_statemachine_reset<br>Input: (motor_120_degree_statemachine_t *) p_state_machine / State<br>machine<br>Output: None                                                            | State machine reset process             |
|                       | rm_motor_120_degree_statemachine_event<br>Input: (motor_120_degree_instance_ctrl_t *) p_ctrl / Instance<br>parameter<br>(motor_120_degree_ctrl_event_t) u1_event / event<br>Output: None           | State transition process                |
|                       | rm_motor_check_over_speed_error<br>Input: (float) f4 speed rad / Rotation speed [RPM]<br>(float) f4_speed_limit_rad / Rotation speed upper limit [RPM]<br>Output: (uint16_t) u2_temp0 / Error flag | Overspeed error detection<br>processing |
|                       | rm_motor_check_over_voltage_error<br>Input: (float) f4_vdc / Inverter bus voltage [V]<br>(float) f4_overvoltage_limit / voltage upper limit [V]<br>Output: (uint16_t) u2_temp0 / Error flag        | Overvoltage error detection<br>process  |
|                       | rm_motor_check_low_voltage_error<br>Input: (float) f4_vdc / Inverter bus voltage [V]<br>(float) f4_lowvoltage_limit / voltage lower limit [V]<br>Output: (uint16_t) u2_temp0 / Error flag          | Low voltage error detection<br>process  |

Table 3-11 List of Functions "rm\_motor\_120\_degree.c" [2/3]

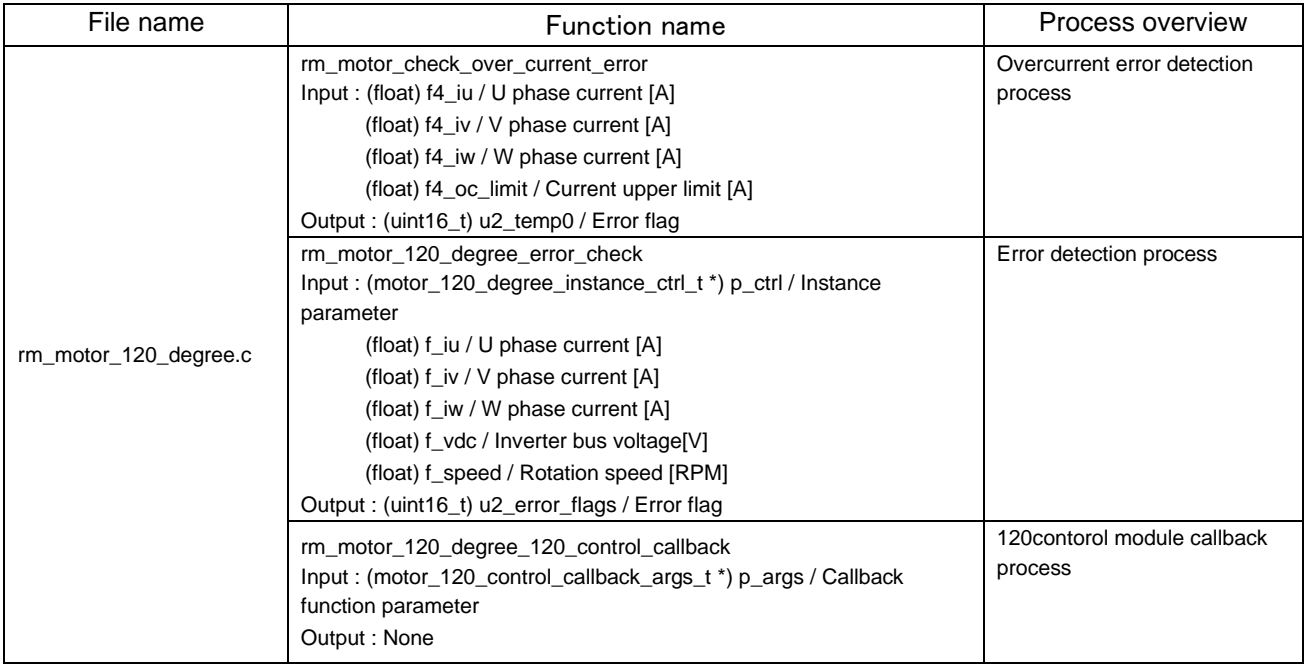

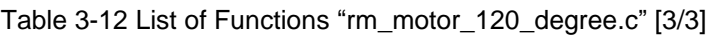

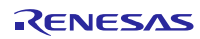

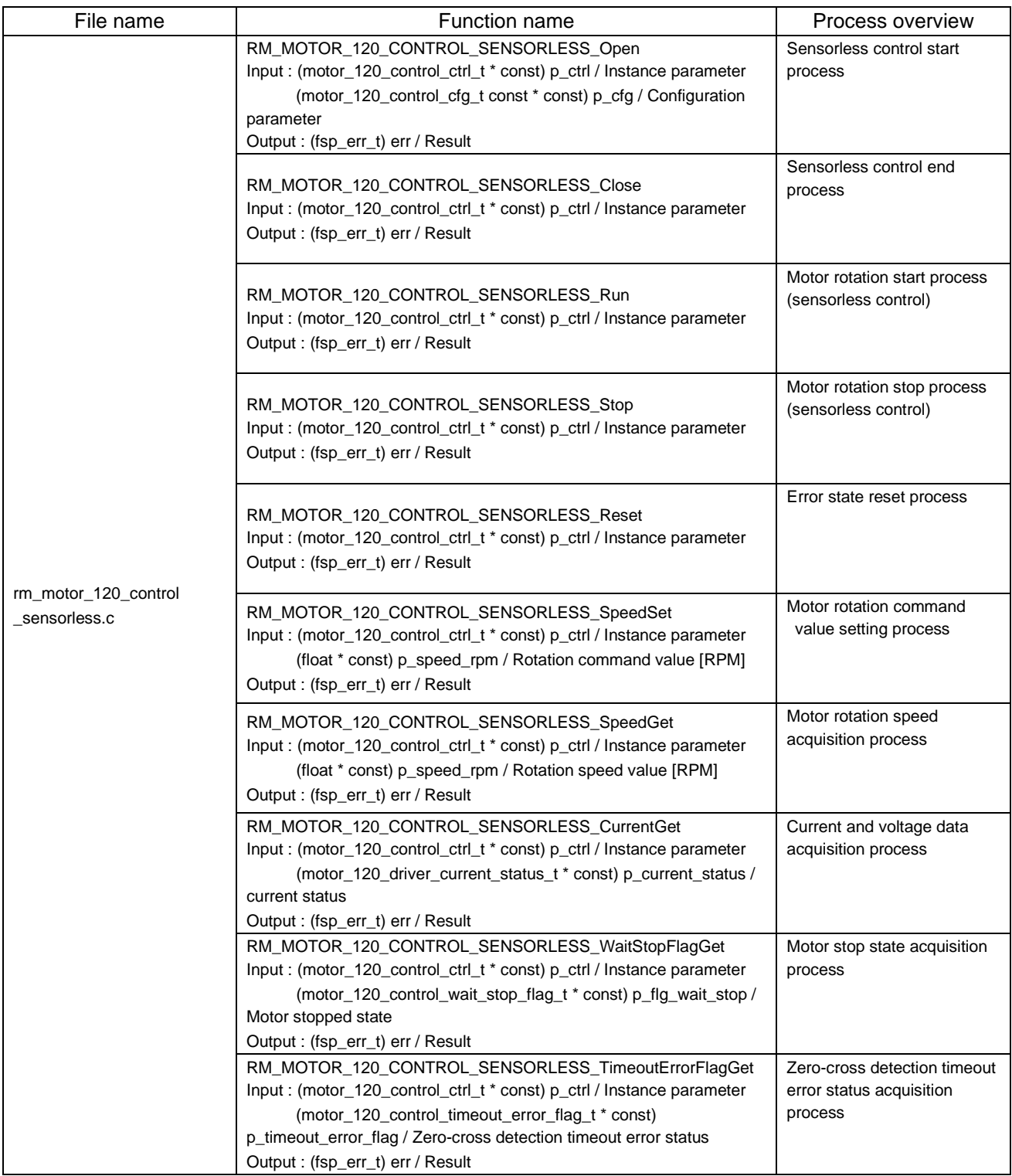

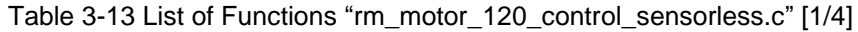

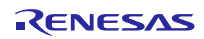

| File name                             | Function name                                                                          | Process overview                      |
|---------------------------------------|----------------------------------------------------------------------------------------|---------------------------------------|
|                                       | RM_MOTOR_120_CONTROL_SENSORLESS_PatternErrorFlagGet                                    | Virtual Hall sensor pattern           |
|                                       | Input: (motor_120_control_ctrl_t * const) p_ctrl / Instance parameter                  | error status acquisition              |
|                                       | (motor_120_control_pattern_error_flag_t * const)                                       | process                               |
|                                       | p_pattern_error_flag / Virtual hall pattern error status                               |                                       |
|                                       | Output: (fsp_err_t) err / Result                                                       |                                       |
|                                       | RM_MOTOR_120_CONTROL_SENSORLESS_VoltageRefGet                                          | Obtain voltage setting status         |
|                                       | Input: (motor_120_control_ctrl_t * const) p_ctrl / Instance parameter                  |                                       |
|                                       | (motor_120_control_voltage_ref_t * const) p_voltage_ref /                              |                                       |
|                                       | Voltage setting status                                                                 |                                       |
|                                       | Output: (fsp_err_t) err / Result                                                       |                                       |
|                                       | RM_MOTOR_120_CONTROL_SENSORLESS_ParameterUpdate                                        | Parameter update process              |
|                                       | Input: (motor_120_control_ctrl_t * const) p_ctrl / Instance parameter                  |                                       |
|                                       | (motor_120_control_cfg_t const * const) p_cfg / Configuration                          |                                       |
|                                       | parameter                                                                              |                                       |
|                                       | Output: (fsp_err_t) err / Result                                                       |                                       |
|                                       |                                                                                        | Callback function for speed           |
|                                       | rm_motor_120_control_sensorless_speed_cyclic                                           | control                               |
|                                       | Input: (timer_callback_args_t *) p_args / Callback function parameter                  |                                       |
|                                       | Output: None                                                                           |                                       |
|                                       |                                                                                        |                                       |
|                                       | rm_motor_120_control_sensorless_driver_callback                                        | A/D conversion complete               |
|                                       | Input: (motor_120_driver_callback_args_t *) p_args / Callback function                 | callback function                     |
|                                       | parameter                                                                              |                                       |
| rm_motor_120_control                  | Output: None                                                                           |                                       |
| _sensorless.c                         |                                                                                        | Instance parameter reset              |
| rm_motor_120_control_sensorless_reset |                                                                                        | process                               |
|                                       | Input: (motor_120_control_sensorless_instance_ctrl_t *) p_ctrl /<br>Instance parameter |                                       |
|                                       | Output: None                                                                           |                                       |
|                                       |                                                                                        |                                       |
|                                       | rm_motor_120_control_sensorless_start_openloop                                         | Open loop start processing            |
|                                       | Input: (motor_120_control_sensorless_instance_ctrl_t *) p_ctrl /                       |                                       |
|                                       | Instance parameter                                                                     |                                       |
|                                       | Output: None                                                                           |                                       |
|                                       |                                                                                        | Voltage pattern setting               |
|                                       | rm_motor_120_control_sensorless_ol_signal_set                                          | process during open loop              |
|                                       | Input: (motor_120_control_sensorless_instance_ctrl_t *) p_ctrl /                       |                                       |
|                                       | Instance parameter                                                                     |                                       |
|                                       | Output: None                                                                           |                                       |
|                                       | rm_motor_120_control_sensorless_speed_calc                                             | Rotation speed calculation            |
|                                       | Input: (motor_120_control_sensorless_instance_ctrl_t *) p_ctrl /                       | process                               |
|                                       | Instance parameter                                                                     |                                       |
|                                       | Output: None                                                                           |                                       |
|                                       | rm_motor_120_control_sensorless_generate_pattern                                       |                                       |
|                                       | Input: (float) vu_ad / U phase voltage                                                 | Voltage pattern generation<br>process |
|                                       |                                                                                        |                                       |
|                                       | (float) vv_ad / V phase voltage                                                        |                                       |
|                                       | (float) vw_ad / W phase voltage                                                        |                                       |
|                                       | (float) vn_ad / Midpoint voltage                                                       |                                       |
|                                       | Output: (uint8_t) u1_temp / Voltage pattern                                            |                                       |

Table 3-14 List of Functions "rm\_motor\_120\_control\_sensorless.c" [2/4]

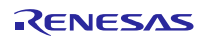

| File name                             | <b>Function name</b>                                                                                                    | Process overview                                         |
|---------------------------------------|----------------------------------------------------------------------------------------------------|----------------------------------------------------------|
|                                       | rm_motor_120_control_sensorless_set_angle_shift<br>Input: (motor_120_control_sensorless_instance_ctrl_t *) p_ctrl /<br>Instance parameter<br>Output: None                                               | Calculation of phase shift<br>amount                     |
|                                       | rm_motor_120_control_sensorless_check_pattern<br>Input: (motor_120_control_sensorless_instance_ctrl_t *) p_ctrl /<br>Instance parameter<br>Output: None                                                 | Zero-cross judgment process                              |
|                                       | rm_motor_120_control_sensorless_shift_angle<br>Input: (motor_120_control_sensorless_instance_ctrl_t *) p_ctrl /<br>Instance parameter<br>Output: None                                                   | Phase shift process                                      |
|                                       | rm_motor_120_control_sensorless_wait_motorstop<br>Input: (motor_120_control_sensorless_instance_ctrl_t *) p_ctrl /<br>Instance parameter<br>Output: None                                                | Rotation stop check process                              |
|                                       | rm_motor_120_control_sensorless_pattern_set<br>Input: (motor_120_control_sensorless_instance_ctrl_t *) p_ctrl /<br>Instance parameter<br>Output: None                                                   | Voltage pattern setting<br>process                       |
| rm_motor_120_control<br>_sensorless.c | rm_motor_120_control_sensorless_pattern_first60<br>Input: (motor_120_control_sensorless_instance_ctrl_t *) p_ctrl /<br>Instance parameter<br>(uint8_t) u1_signal / Voltage pattern<br>Output: None      | Non-complementary first 60<br>degree chopping process    |
|                                       | rm_motor_120_control_sensorless_pattern_first60_comp<br>Input: (motor_120_control_sensorless_instance_ctrl_t *) p_ctrl /<br>Instance parameter<br>(uint8_t) u1_signal / Voltage pattern<br>Output: None | Complementary first 60<br>degree chopping process        |
|                                       | rm_motor_120_control_sensorless_speed_ref_set<br>Input: (motor_120_control_sensorless_instance_ctrl_t *) p_ctrl /<br>Instance parameter<br>Output: None                                                 | Speed control command<br>value setting process           |
|                                       | rm motor 120 control sensorless voltage ref set<br>Input: (motor_120_control_sensorless_instance_ctrl_t *) p_ctrl /<br>Instance parameter<br>Output: None                                               | Voltage command value<br>setting process                 |
|                                       | rm_motor_120_control_sensorless_pi_ctrl<br>Input: (motor_120_control_sensorless_instance_ctrl_t *) p_ctrl /<br>Instance parameter<br>Output: None                                                       | PI control processing                                    |
|                                       | rm_motor_120_control_sensorless_check_timeout_error<br>Input: (motor_120_control_sensorless_instance_ctrl_t *) p_ctrl /<br>Instance parameter<br>Output: None                                           | Virtual Hall sensor pattern<br>error judgment processing |

Table 3-15 List of Functions "rm\_motor\_120\_control\_sensorless.c" [3/4]

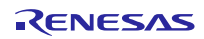

| File name                            | <b>Function name</b>                                                                                                    | Process overview                 |
|--------------------------------------|----------------------------------------------------------------------------------------------------|----------------------------------|
|                                      | rm_motor_120_control_sensorless_lpff<br>Input: (float) f4_lpf_input / LPF input value<br>(float) f4_pre_lpf_output / Previous LPF output value<br>(float) $f4$ lpf $k$ / LPF gain<br>Output : (float) f4_temp / LPF output value | LPF process                      |
|                                      | rm motor 120 control sensorless limitf<br>Input: (float) f4_value / Input value<br>(float) f4_max / Upper limit<br>(float) f4 min / Lower limit<br>Output: (float) f4_temp / Output value                                        | Upper and lower limit<br>process |
| rm_motor_120_control<br>sensorless.c | rm_motor_120_control_sensorless_limitf_h<br>Input: (float) f4_value / Input value<br>(float) f4_max / Upper limit<br>Output: (float) f4_temp / Output value                                                                      | Upper limit process              |
|                                      | rm motor 120 control sensorless limitf I<br>Input: (float) f4_value / Input value<br>(float) f4 min / Lower limit<br>Output: (float) f4 temp / Output value                                                                      | Lower limit process              |
|                                      | rm_motor_120_control_sensorless_limitf_abs<br>Input: (float) f4_value / Input value<br>(float) f4 limit value / Limit value<br>Output: (float) f4 temp / Output value                                                            | Absolute value limit process     |

Table 3-16 List of Functions "rm\_motor\_120\_control\_sensorless.c" [4/4]

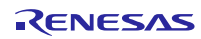

| File name             | Function name                                                                                                    | Process overview                                           |
|-----------------------|----------------------------------------------------------------------------------------------------|------------------------------------------------------------|
|                       | RM_MOTOR_120_DRIVER_Open<br>Input: (motor_120_driver_ctrl_t * const) p_ctrl / Instance parameter<br>(motor_120_driver_cfg_t const * const) p_cfg / Configuration<br>parameter                                                                                                    | Driver start processing for<br>120 degree control          |
|                       | Output: (fsp_err_t) err / Result<br>RM_MOTOR_120_DRIVER_Close<br>Input: (motor_120_driver_ctrl_t * const) p_ctrl / Instance parameter<br>Output: (fsp_err_t) err / Result                                                                                                    | 120 degree control driver<br>termination process           |
|                       | RM_MOTOR_120_DRIVER_Run<br>Input : (motor_120_driver_ctrl_t * const) p_ctrl / Instance parameter<br>Output: (fsp_err_t) err / Result                                                                                                    | Motor rotation start process                               |
|                       | RM_MOTOR_120_DRIVER_Stop<br>Input: (motor_120_driver_ctrl_t * const) p_ctrl / Instance parameter<br>Output: (fsp_err_t) err / Result                                                                                                    | Motor rotation stop process                                |
|                       | RM_MOTOR_120_DRIVER_Reset<br>Input: (motor_120_driver_ctrl_t * const) p_ctrl / Instance parameter<br>Output: (fsp_err_t) err / Result                                                                                                    | Error state reset process                                  |
| rm_motor_120_driver.c | RM_MOTOR_120_DRIVER_PhaseVoltageSet<br>Input: (motor_120_driver_ctrl_t * const) p_ctrl / Instance parameter<br>(float const) u_voltage / U phase PWM duty<br>(float const) v_voltage / V phase PWM duty<br>(float const) w_voltage / W phase PWM duty<br>Output: (fsp_err_t) err / Result | PWM duty setting process                                   |
|                       | RM_MOTOR_120_DRIVER_PhasePatternSet<br>Input: (motor_120_driver_ctrl_t * const) p_ctrl / Instance parameter<br>(motor_120_driver_phase_pattern_t const) pattern / Voltage<br>pattern<br>Output: (fsp_err_t) err / Result                                                                  | PWM output state switching<br>process                      |
|                       | RM_MOTOR_120_DRIVER_CurrentGet<br>Input: (motor_120_driver_ctrl_t * const) p_ctrl / Instance parameter<br>(motor_120_driver_current_status_t * const)    p_current_status /<br><b>Current status</b><br>Output: (fsp_err_t) err / Result                                                  | Current and voltage data<br>acquisition process            |
|                       | RM_MOTOR_120_DRIVER_CurrentOffsetCalc<br>Input: (motor_120_driver_ctrl_t * const) p_ctrl / Instance parameter<br>Output: (fsp_err_t) err / Result                                                                                                    | A/D value offset calculation<br>process                    |
|                       | RM_MOTOR_120_DRIVER_FlagCurrentOffsetGet<br>Input: (motor_120_driver_ctrl_t * const) p_ctrl / Instance parameter<br>Output: (fsp_err_t) err / Result                                                                                                    | A/D value offset calculation<br>status acquisition process |

Table 3-17 List of Functions "rm\_motor\_120\_driver.c" [1/2]

| File name             | <b>Function name</b>                                                                                                    | Process overview                                 |
|-----------------------|----------------------------------------------------------------------------------------------------|--------------------------------------------------|
|                       | RM_MOTOR_120_DRIVER_ParameterUpdate<br>Input : (motor_120_driver_ctrl_t * const) p_ctrl / Instance parameter<br>(motor_120_driver_cfg_t const * const) p_cfg / Configuration<br>parameter<br>Output: (fsp_err_t) err / Result                    | Parameter update process                         |
|                       | rm_motor_120_driver_reset<br>Input: (motor_120_driver_instance_ctrl_t *) p_ctrl / Instance parameter<br>Output: None                                                                                                    | Instance parameter reset<br>process              |
|                       | rm_motor_120_driver_output_pwm<br>Input: (motor_120_driver_instance_ctrl_t *) p_ctrl / Instance parameter<br>Output: None                                                                                                    | PWM output start process                         |
|                       | rm_motor_120_driver_ctrl_start<br>Input: (motor_120_driver_instance_ctrl_t *) p_ctrl / Instance parameter<br>Output: None                                                                                                    | PWM output start processing<br>for motor control |
|                       | rm_motor_120_driver_ctrl_stop<br>Input: (motor_120_driver_instance_ctrl_t *) p_ctrl / Instance parameter<br>Output: None                                                                                                    | PWM output stop process                          |
| rm_motor_120_driver.c | rm_motor_120_driver_set_uvw_duty<br>Input: (motor_120_driver_instance_ctrl_t *) p_ctrl / Instance parameter<br>(float) f_duty_u / U phase PWM duty<br>(float) f_duty_v / V phase PWM duty<br>(float) f_duty_w / W phase PWM duty<br>Output: None | PWM duty setting process                         |
|                       | rm_motor_120_driver_current_get<br>Input: (motor_120_driver_instance_ctrl_t *) p_ctrl / Instance parameter<br>Output: None                                                                                                    | A/D value acquisition<br>process                 |
|                       | rm_motor_120_driver_mod_set_max_duty<br>Input: (motor_120_driver_modulation_t *) p_mod/ PWM setting<br>(float) f4_max_duty / Maximum duty<br>Output: None                                                                                        | Maximum duty setting<br>process                  |
|                       | rm_motor_120_driver_mod_set_min_duty<br>Input: (motor_120_driver_modulation_t *) p_mod/ PWM setting<br>(float) f4_max_duty / Minimum duty<br>Output: None                                                                                        | Minimum duty setting<br>process                  |
|                       | rm_motor_120_driver_pin_cfg<br>Input: (bsp_io_port_pin_t) pin / Pin number<br>(uint32_t) cfg / Set value<br>Output: None                                                                                                    | Pin configuration setting<br>process             |
|                       | rm_motor_120_driver_cyclic<br>Input: (adc_callback_args_t *) p_args / Callback function parameter<br>Output: None                                                                                                    | A/D conversion complete<br>callback function     |

Table 3-18 List of Functions "rm\_motor\_120\_driver.c" [2/2]

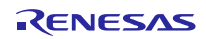

## <span id="page-36-0"></span>3.3 Contents of control

## <span id="page-36-1"></span>3.3.1 Configuration Options

The configuration options for the sensorless 120 degree control module for the motor can be configured using the RA Configurator. The changed options are automatically reflected in hal\_data.c when the code is generated. Option names and settings are listed in [Table 3-19](#page-36-3) Configuration Options below.

<span id="page-36-3"></span>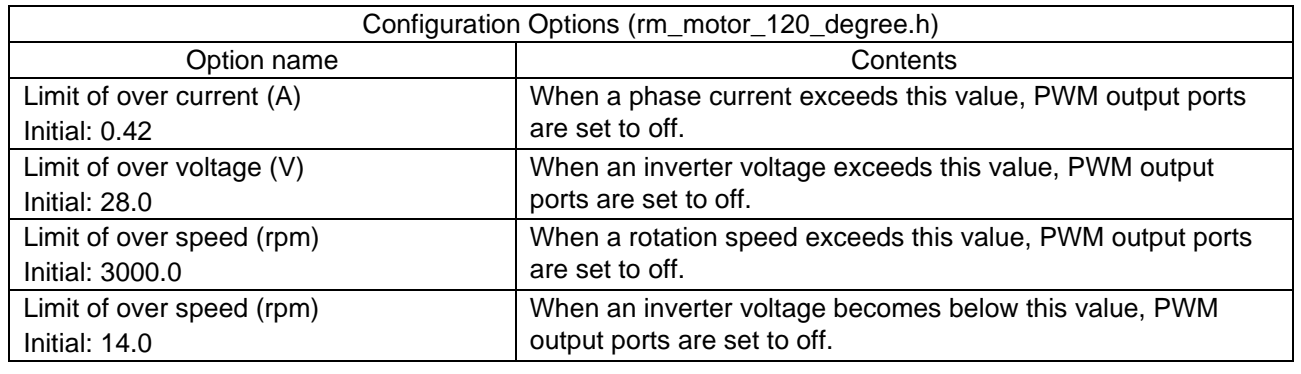

#### Table 3-19 Configuration Options

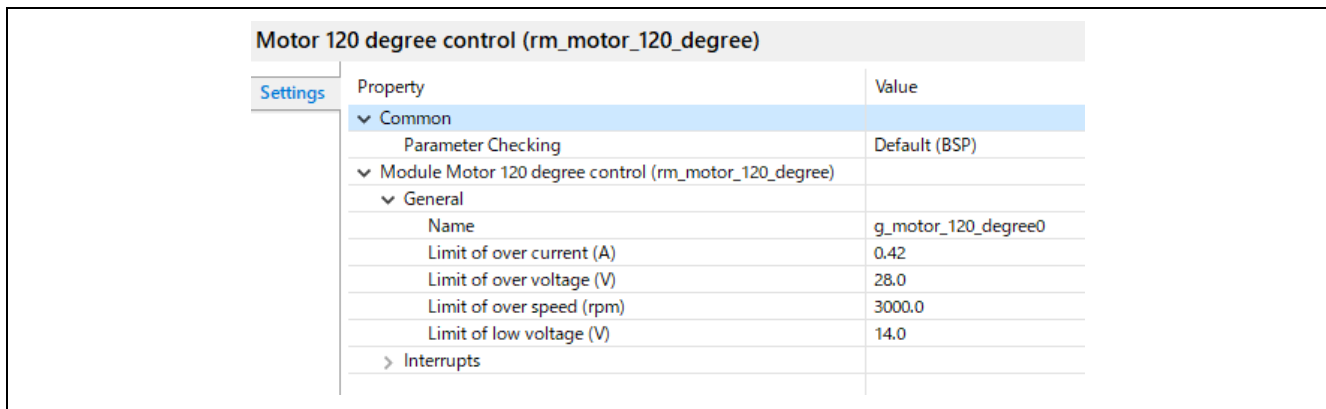

Figure 3-7 FSP configuration of 120-degree conducting control (FSP3.5.0)

## <span id="page-36-2"></span>3.3.2 Configuration Options for included modules

The sensorless 120-degree conducting control module for motors includes the following modules.

- ・120 control sensorless module
- ・120 driver module

In addition, these modules have the same configuration parameters as the sensorless 120-degree conducting control module. The option names and setting values are shown in the table below.

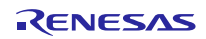

## Table 3-20 Configuration Options

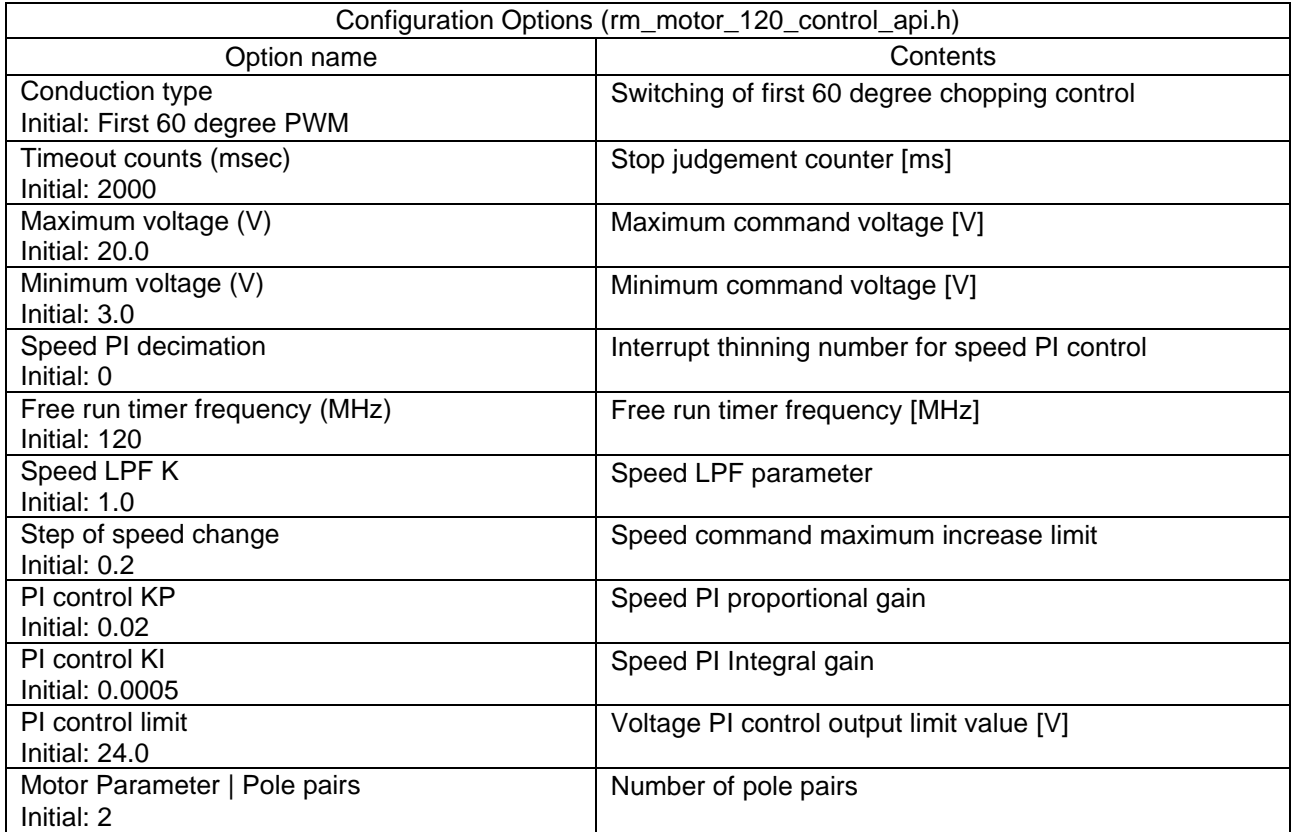

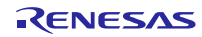

## Table 3-21 Configuration Options

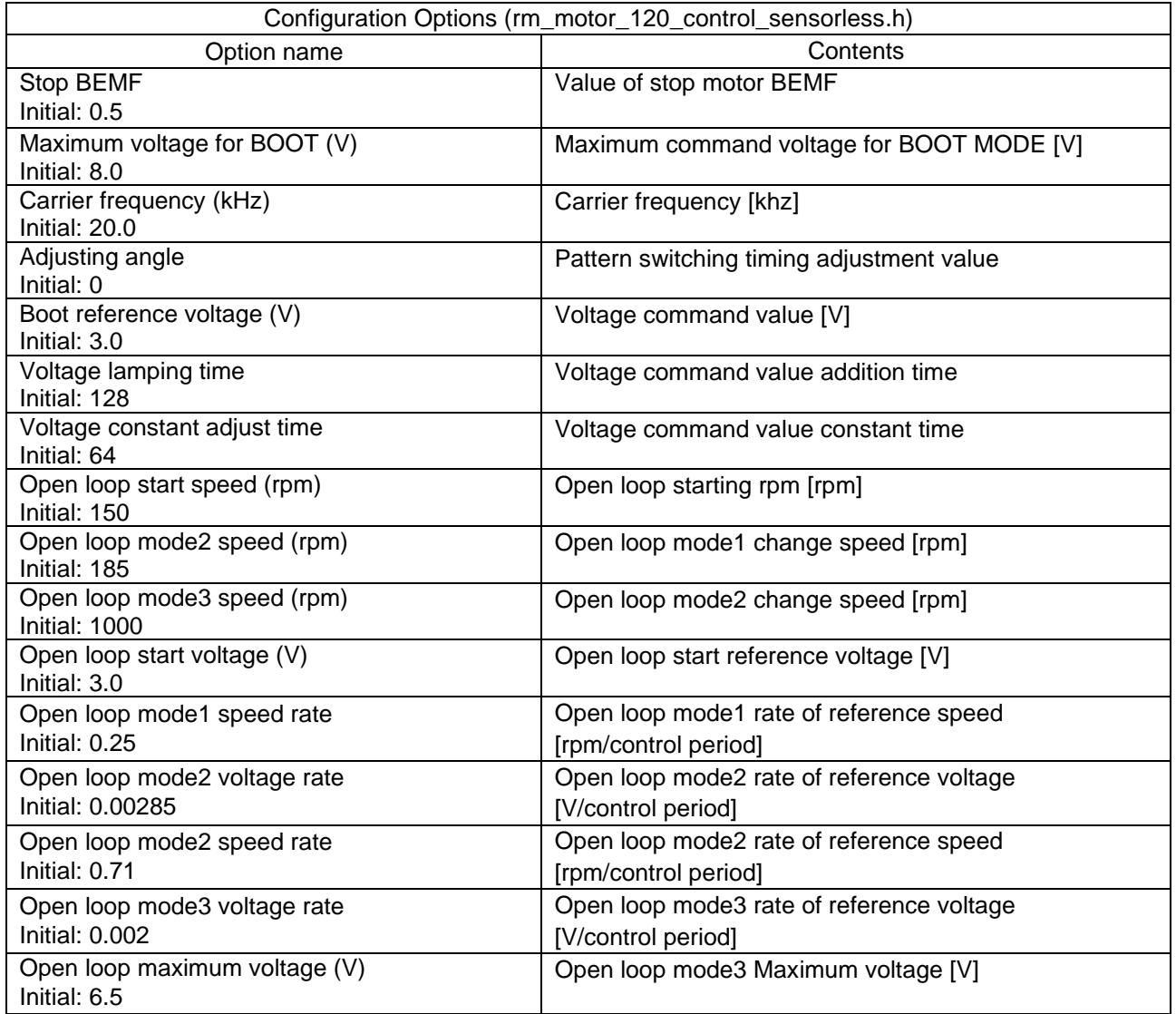

| <b>Settings</b> | Property                                                  | Value                                   |
|-----------------|-----------------------------------------------------------|-----------------------------------------|
|                 | $\vee$ Common                                             |                                         |
|                 | <b>Parameter Checking</b>                                 | Default (BSP)                           |
|                 | Module 120-degree conduction control sensorless (rm_motor |                                         |
|                 | $\vee$ General                                            |                                         |
|                 | Name                                                      | q_motor_120_control_sensorless0         |
|                 | Conduction type                                           | First 60 degree PWM                     |
|                 | <b>Stop BEMF</b>                                          | 0.5                                     |
|                 | Timeout counts (msec)                                     | 2000                                    |
|                 | Maximum voltage for BOOT (V)                              | 8.0                                     |
|                 | Maximum voltage (V)                                       | 20.0                                    |
|                 | Minimum voltage (V)                                       | 3.0                                     |
|                 | Carrier frequency (kHz)                                   | 20.0                                    |
|                 | Adjusting angle                                           | $\mathbf 0$                             |
|                 | Speed PI decimation                                       | $\mathbf 0$                             |
|                 | Free run timer frequency (MHz)                            | 120                                     |
|                 | Speed LPF K                                               | 0.5                                     |
|                 | Step of speed change                                      | 0.2                                     |
|                 | Boot reference voltage (V)                                | 3.0                                     |
|                 | Voltage lamping time                                      | 128                                     |
|                 | Voltage constant adjust time                              | 64                                      |
|                 | Open loop start speed (rpm)                               | 150                                     |
|                 | Open loop mode2 speed (rpm)                               | 185                                     |
|                 | Open loop mode3 speed (rpm)                               | 1000                                    |
|                 | Open loop start voltage (V)                               | 3.0                                     |
|                 | Open loop mode1 speed rate                                | 0.25                                    |
|                 | Open loop mode2 voltage rate                              | 0.00285                                 |
|                 | Open loop mode2 speed rate                                | 0.71                                    |
|                 | Open loop mode3 voltage rate                              | 0.002                                   |
|                 | Open loop maximum voltage (V)                             | 6.5                                     |
|                 | PI control KP                                             | 0.02                                    |
|                 | PI control KI                                             | 0.0005                                  |
|                 | PI control limit                                          | 24.0                                    |
|                 | $\vee$ Motor Parameter                                    |                                         |
|                 | Pole pairs                                                | $\overline{2}$                          |
|                 | Resistance (ohm)                                          | 6.447                                   |
|                 | Inductance of d-axis (H)                                  | 0.0045                                  |
|                 | Inductance of q-axis (H)                                  | 0.0045                                  |
|                 | Permanent magnetic flux (Wb)                              | 0.02159                                 |
|                 | Rotor inertia (kgm^2)                                     | 1.8                                     |
|                 | $\vee$ Interrupts                                         |                                         |
|                 | Callback                                                  | m_motor_120_degree_120_control_callback |

Figure 3-8 FSP configuration of sensorless 120-degree conducting control(FSP3.5.0)

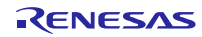

Table 3-22 Configuration Options [1/2]

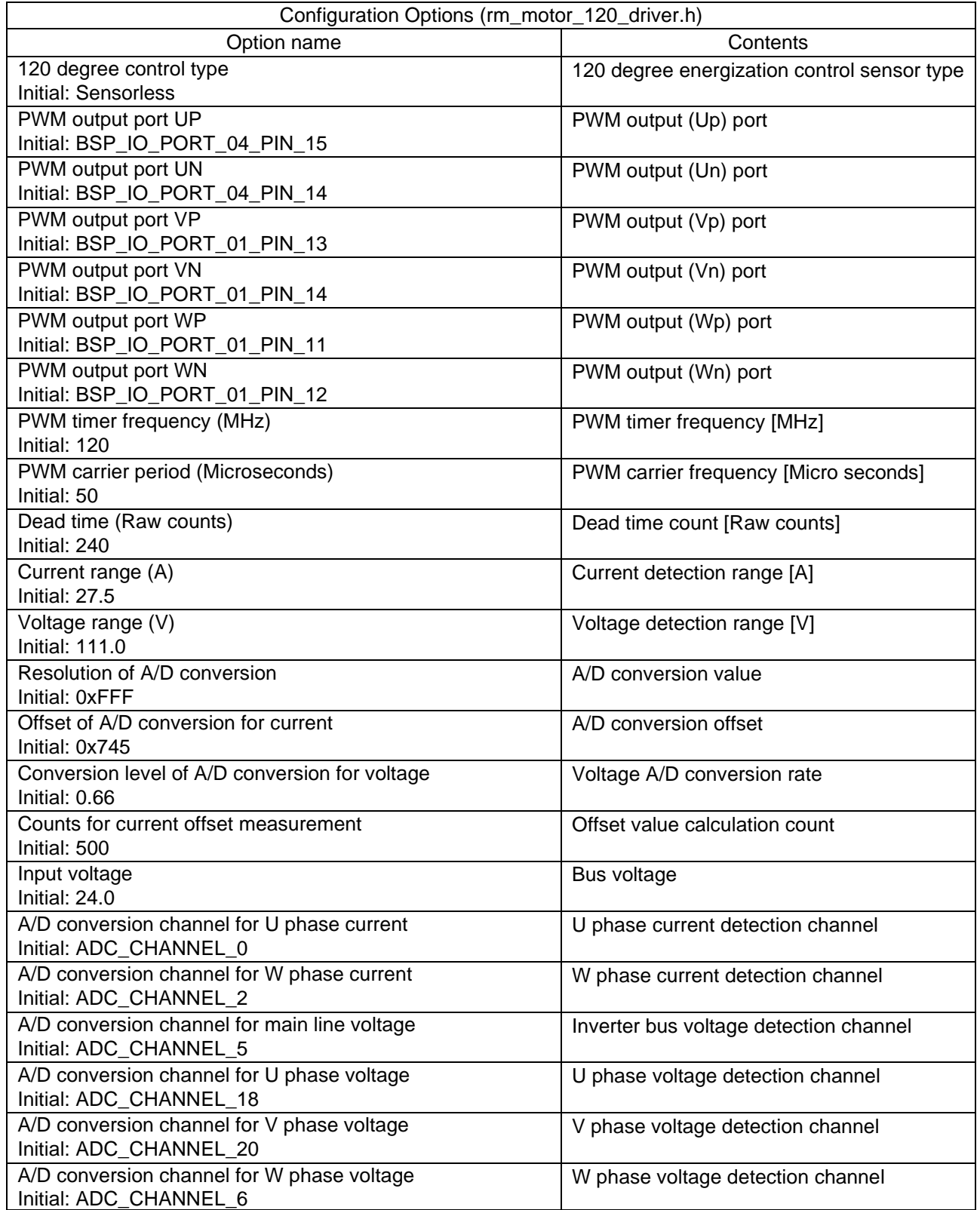

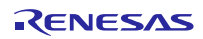

Table 3-23 Configuration Options [2/2]

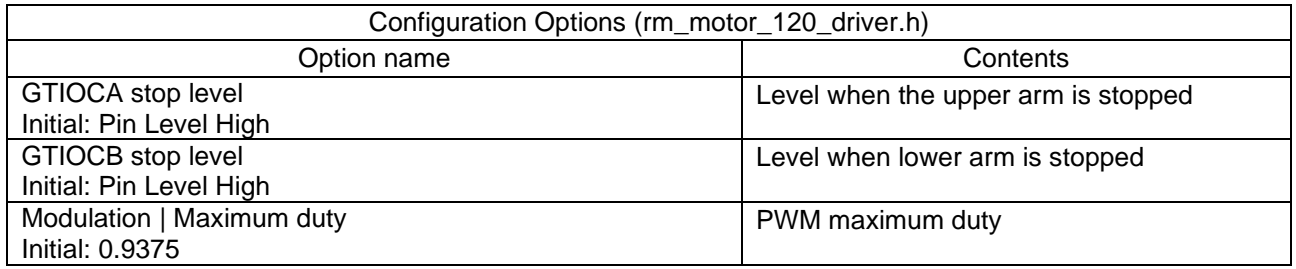

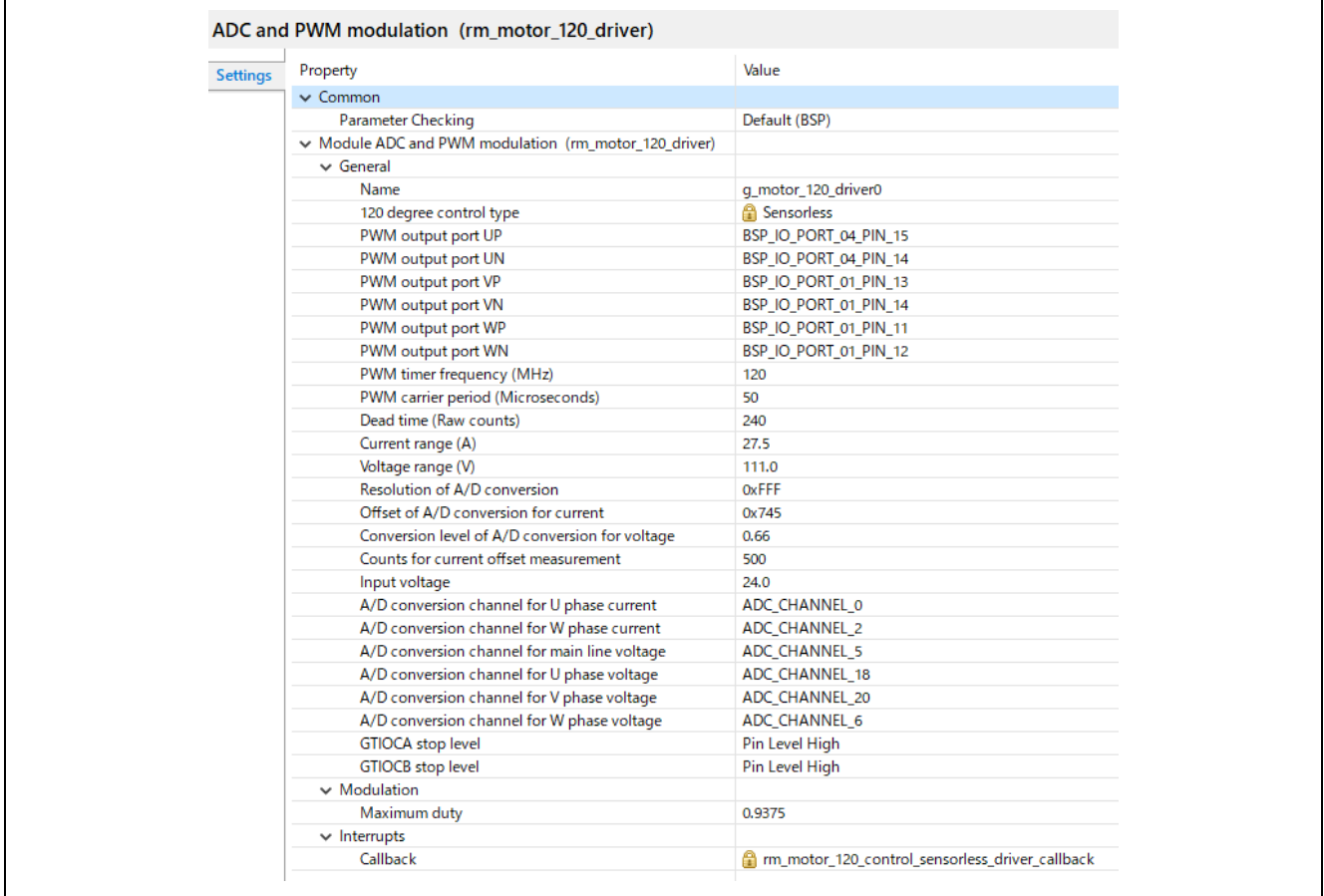

Figure 3-9 FSP configuration of ADC and PWM modulation driver for 120-degree conducting control (FSP3.5.0)

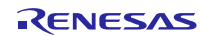

## <span id="page-42-0"></span>3.4 Control flows (flow charts)

## <span id="page-42-1"></span>3.4.1 Main process

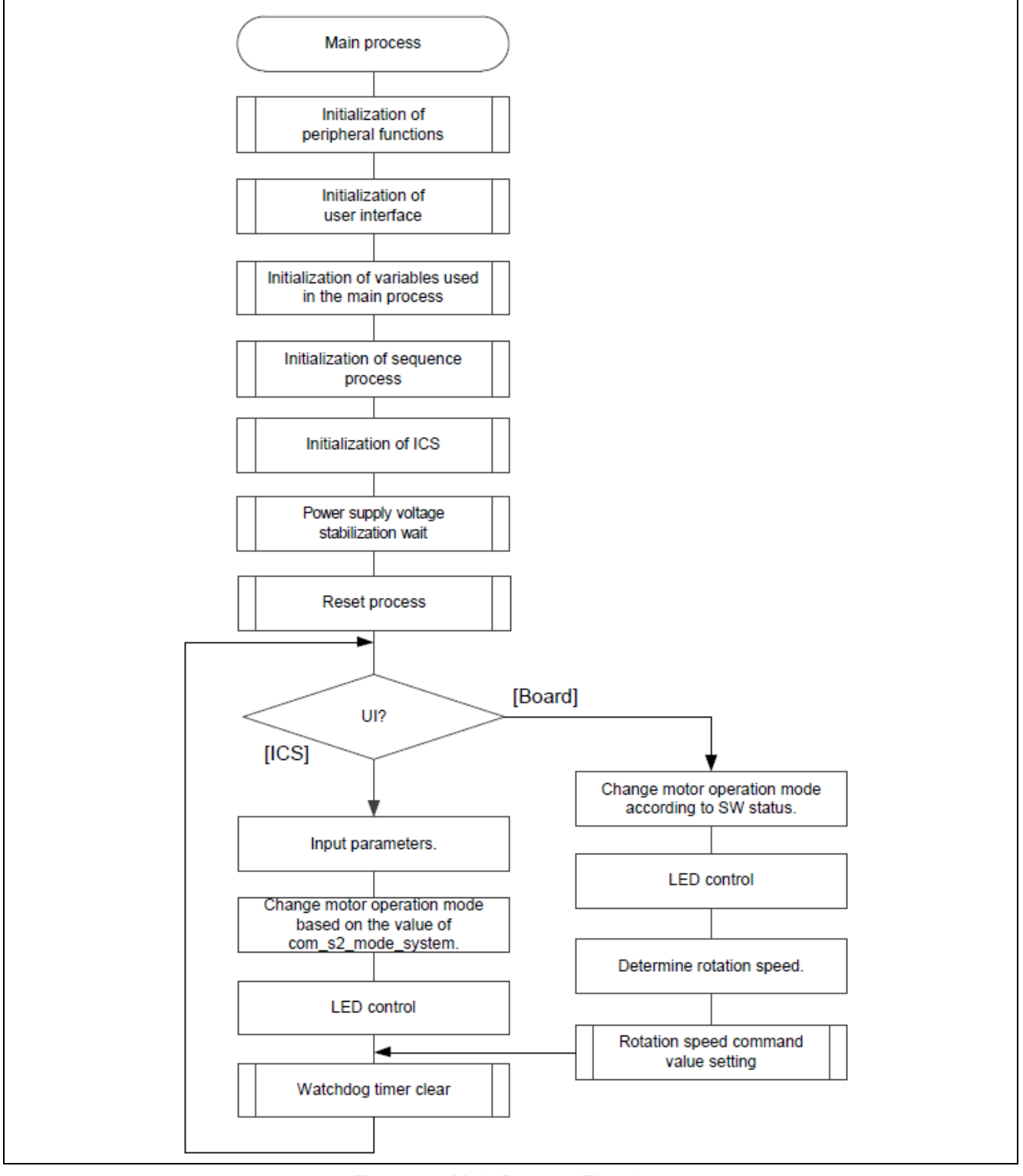

#### Figre 3-10 Main Process Flowchart

<span id="page-43-0"></span>3.4.2 50 [µs] Periodic interrupt (carrier periodic interrupt) handling

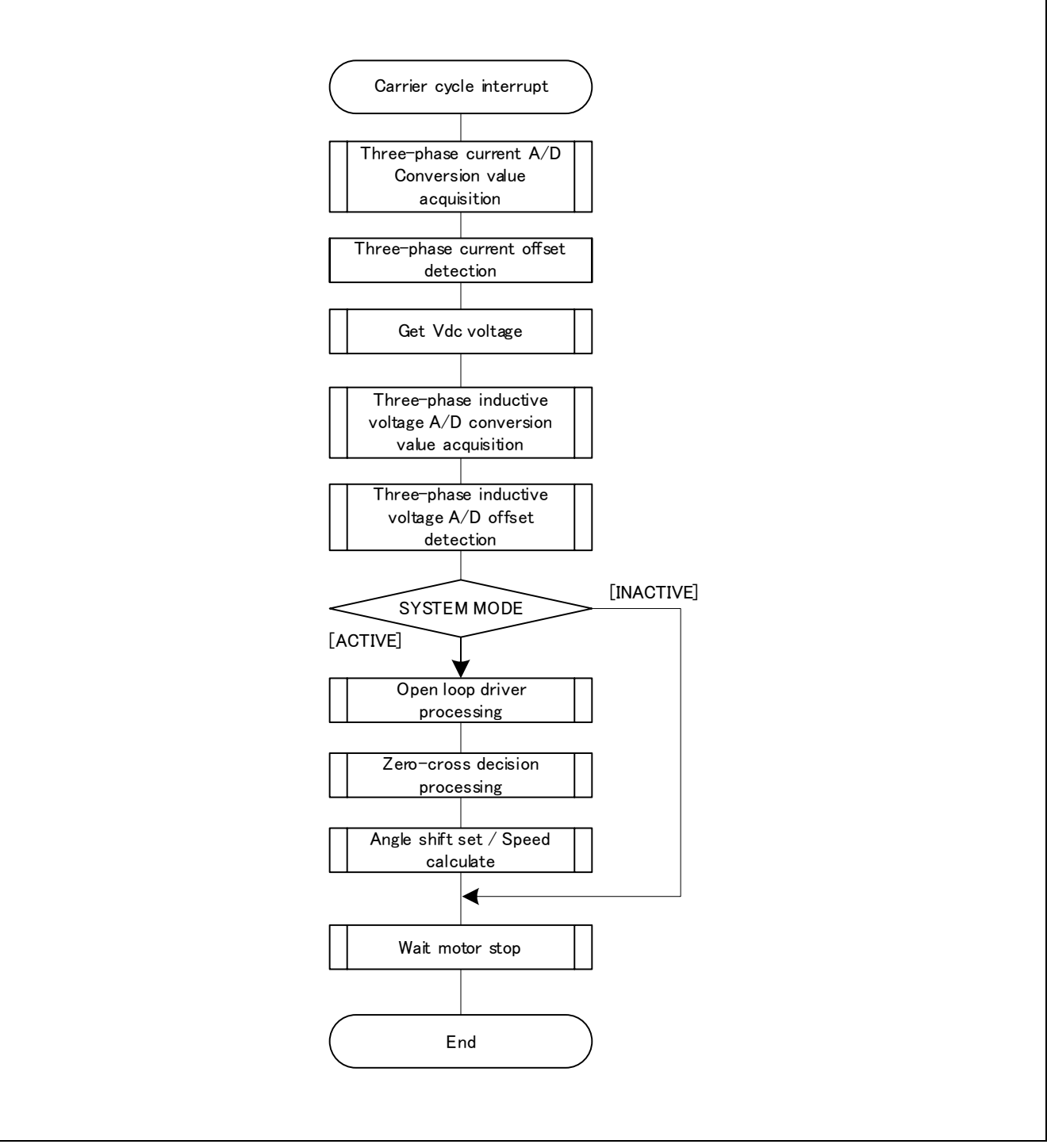

Figure 3-11 50 [µs] Periodic Interrupt Handling

<span id="page-44-0"></span>3.4.3 1 [ms] periodic interrupt handling

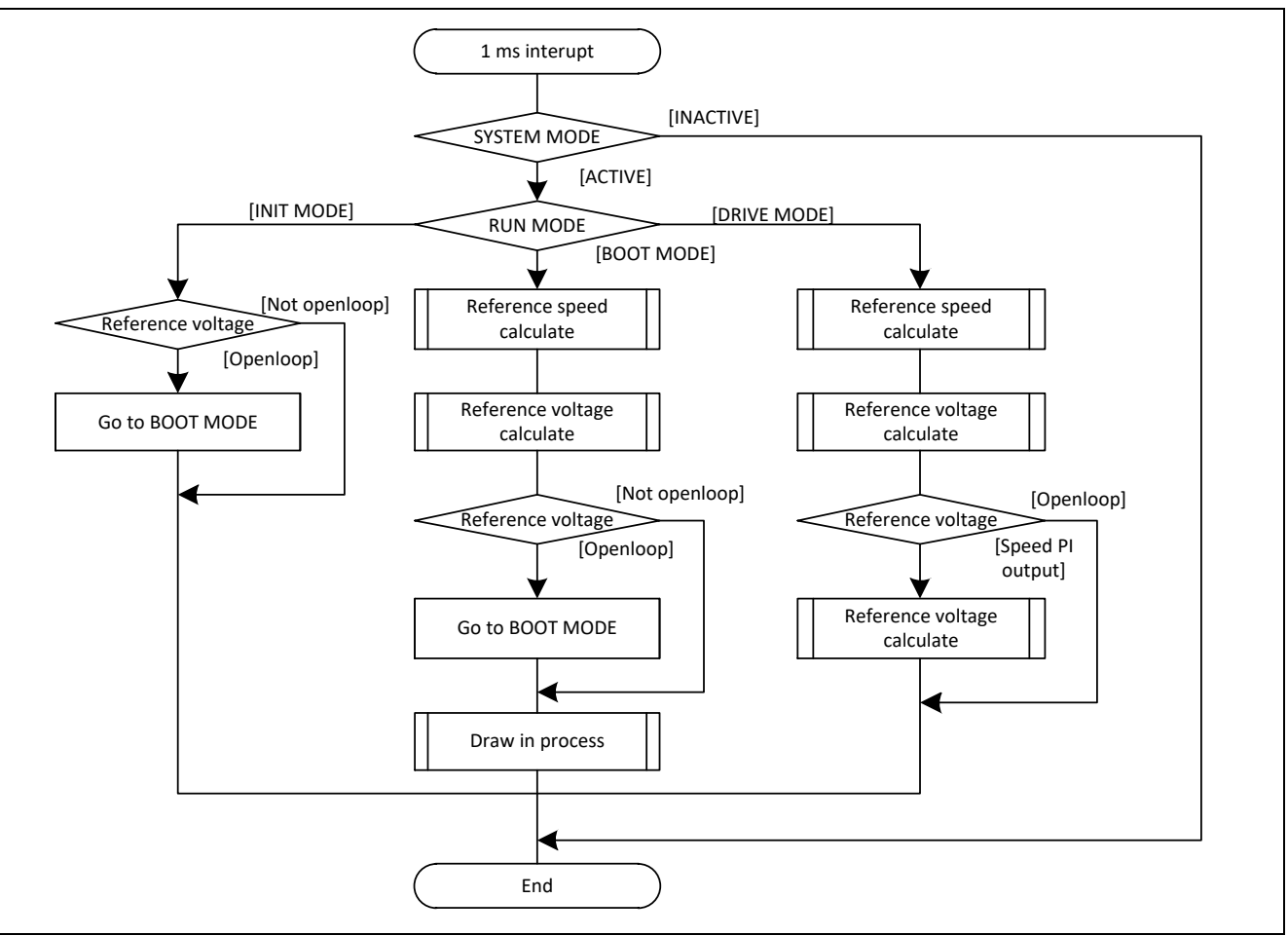

Figure 3-12 1 [ms] Periodic Interrupt Handling

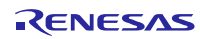

## <span id="page-45-0"></span>3.4.4 Overcurrent interrupt handling

The overcurrent detection interrupt is an interrupt that occurs when either an external overcurrent detection signal is input at POEG pin, or an output short circuit is detected by the GTETRGC output level comparison operation. In both cases, the PWM output terminal are put in the high impedance state. Therefore, at the start of execution of this interrupt processing, the PWM output terminal is already in the high impedance state and the output to the motor had been stopped.

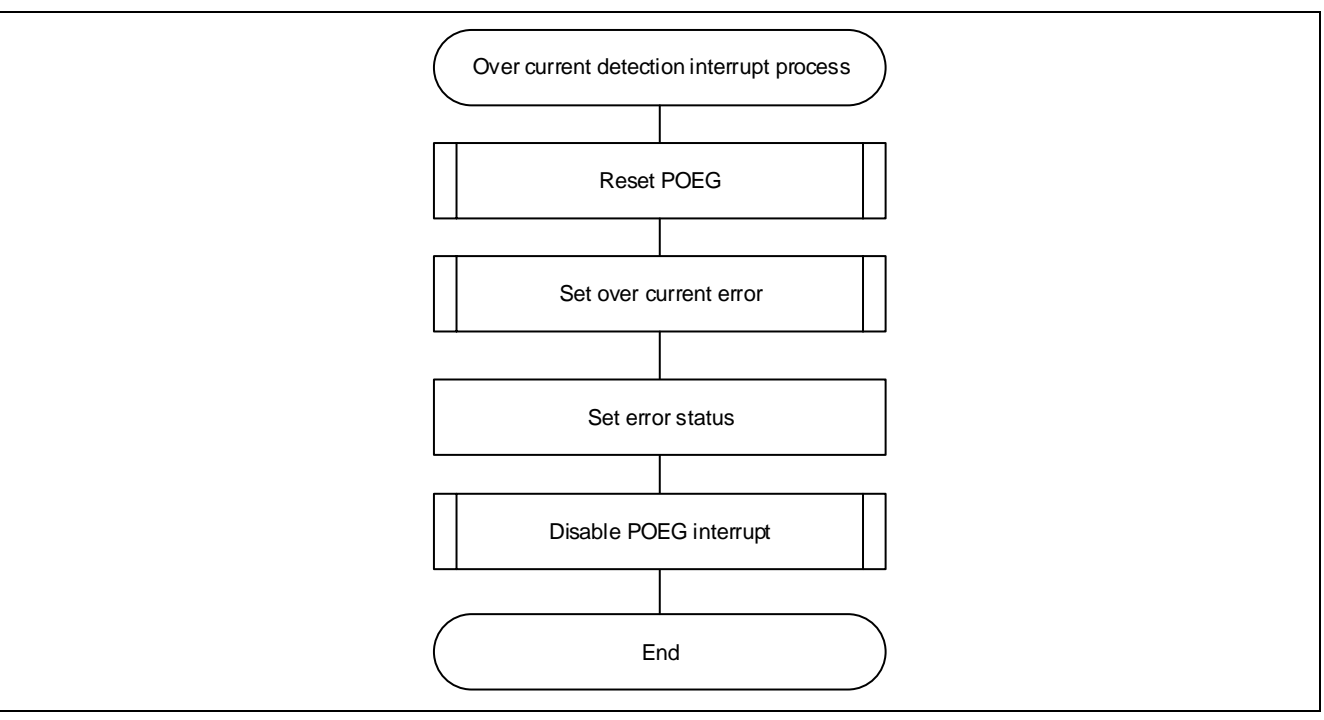

Figure 3-13 Overcurrent Detection Interrupt Handling

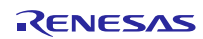

## <span id="page-46-0"></span>4. Evaluation environment explanation

This application note describes the target software.

#### <span id="page-46-1"></span>4.1 Operating environment

[Table 4-1](#page-46-2) lists the hardware requirements for building and debugging motor control software.

Table 4-1 Sensorless 120-degree conducting control hardware basic specifications

<span id="page-46-2"></span>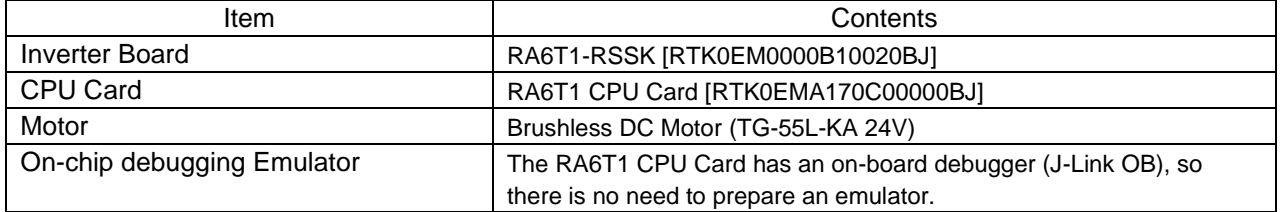

[Table](#page-46-3) 4-2 lists the software requirements for building and debugging motor control software.

Table 4-2 Sensorless 120-degree conducting control software basic specifications

<span id="page-46-3"></span>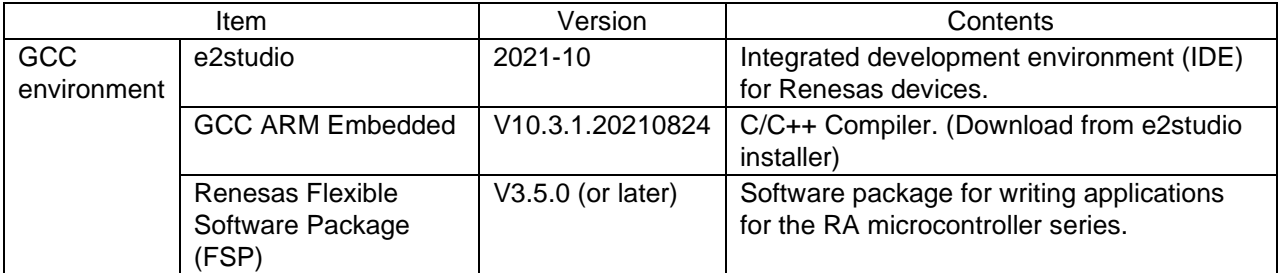

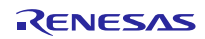

## <span id="page-47-0"></span>4.2 Project import

The sample software can be imported into e2 studio by following the steps below.

1. File  $\rightarrow$  Import

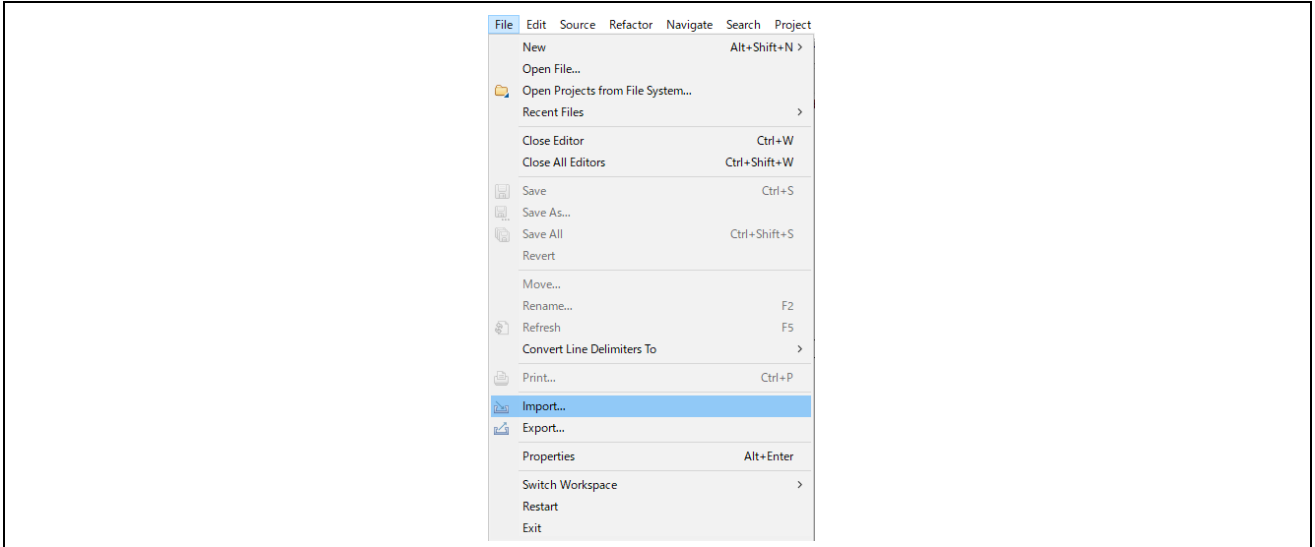

Figure 4-1 File Menu

2. Select "Existing Projects into Workspace" and click the [Next] button.

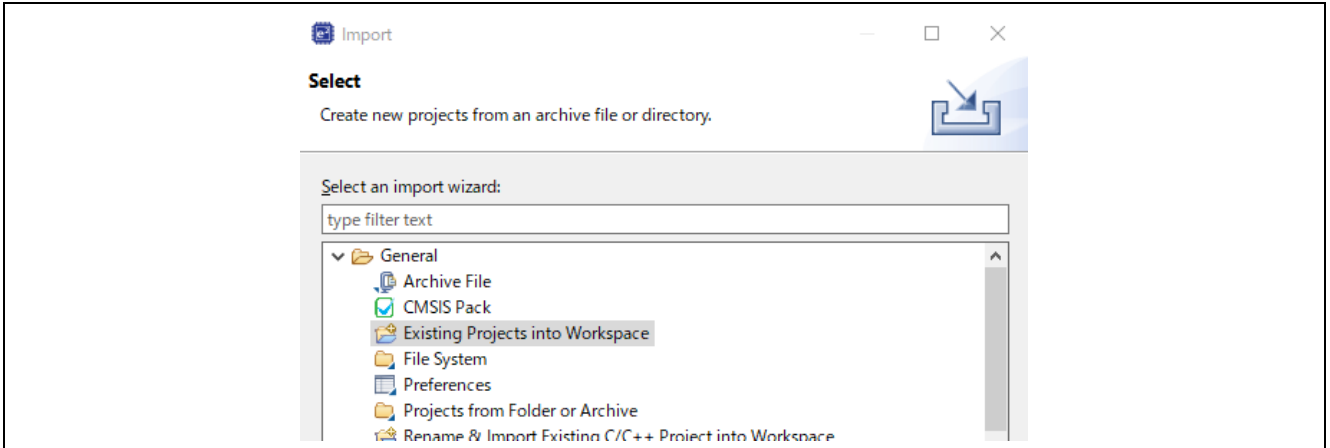

Figure 4-2 Import Menu

3. Select a project file. Click the Finish button to import the project.

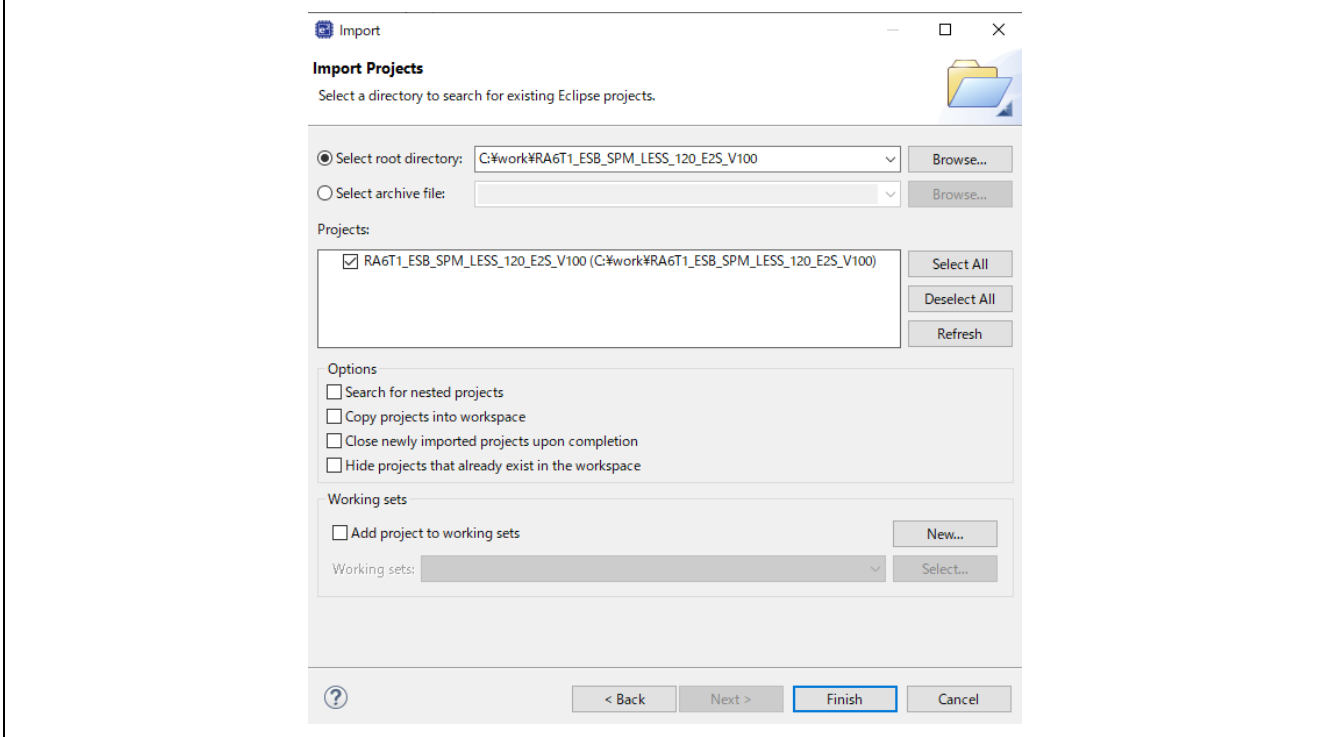

Figure 4-3 Project Import

## <span id="page-48-0"></span>4.3 Build and debug

Please refer to "e2 studio User's Manual Starting Guide (R20UT4204)".

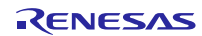

## <span id="page-49-0"></span>4.4 Operation outline of sample software

## <span id="page-49-1"></span>4.4.1 Quick start

To operate the sample code without using the motor control development support tool "Renesas Motor Workbench", execute the quick start sample project according to the following procedure.

- (1) After the regulated power is turned on or reset, all LEDs 1 and 2 on the inverter board are off and the motor is stopped.
- (2) Turn on the toggle switch (SW1) on the inverter board to rotate the motor. Every time the toggle switch (SW1) is switched, the motor starts / stops rotating repeatedly. When the motor is rotating normally, LED1 on the inverter board lights up. At this time, if LED2 on the inverter board is lit, an error has occurred.
- (3) When changing the rotation direction of the motor, adjust it with the volume resistor (VR1) on the inverter board.
	- ・Turn volume resistor (VR1) clockwise : Motor rotates clockwise
	- ・Turn the volume resistor (VR1) counterclockwise : The motor rotates counterclockwise
- (4) If an error occurs, LED2 on the inverter board lights up and rotation stops. To recover, turn off the toggle switch (SW1) on the inverter board and then press the push switch (SW2).
- (5) When you finish the operation check, check that the rotation of the motor is stopped, and turn off the output of the regulated power supply.

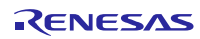

## <span id="page-50-0"></span>4.5 Motor Control Development Support Tool, 'Renesas Motor Workbench'

#### <span id="page-50-1"></span>4.5.1 Overview

In the target sample programs described in this application note, user interfaces (rotating/stop command, rotation speed command, etc.) based on the motor control development support tool, 'Renesas Motor Workbench' can be used. Please refer to 'Renesas Motor Workbench User's Manual' for usage and more details. You can find 'Renesas Motor Workbench' on Renesas Electronics Corporation website.

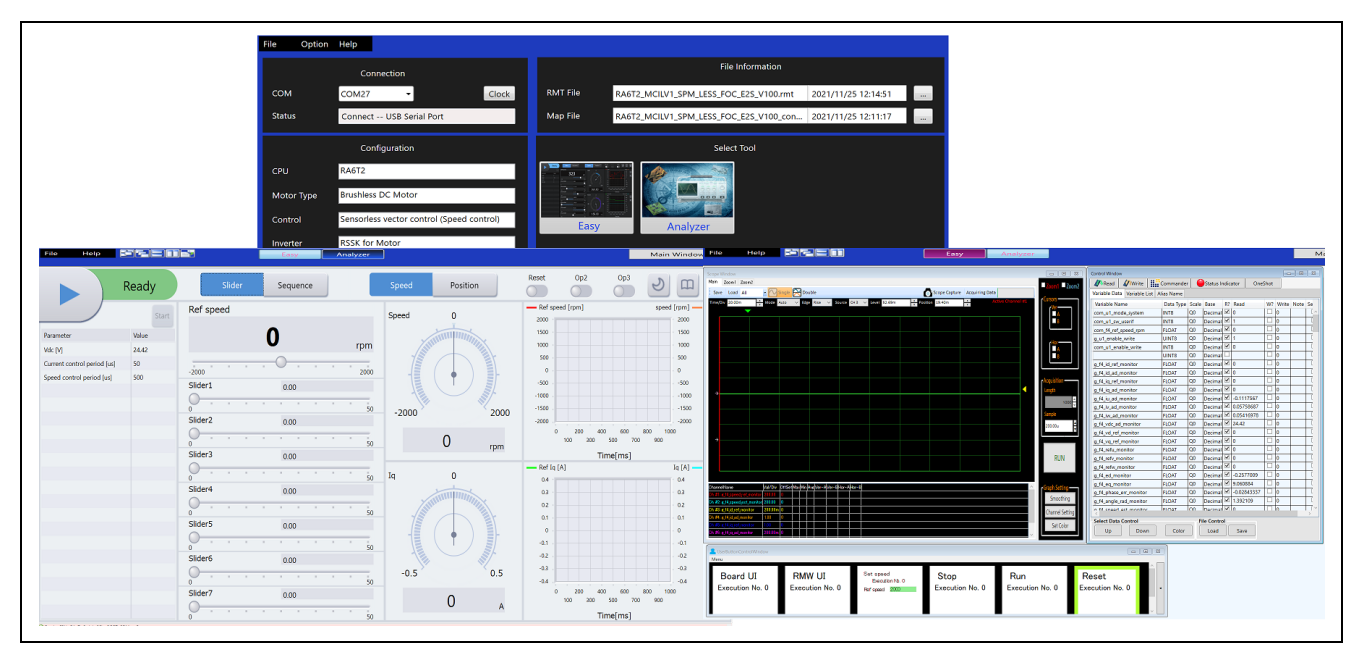

Figure 4-4 Renesas Motor Workbench - Appearance

#### Set up for Renesas Motor Workbench

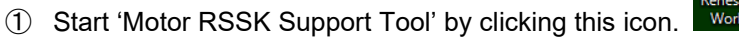

 $\textcircled{2}$  Drop down menu [File]  $\rightarrow$  [Open RMT File(O)].

And select RMT file in "src/application/user\_interface/ics".

- ③ Use the 'Connection' COM select menu to choose the COM port for Motor RSSK.
- ④ Click on the 'Analyzer' icon of Select Tool panel to open Analyzer function window.
- ⑤ Please refer to '4.5.2 Easy function operation example' or '4.5.4 Operation Example for Analyzer' for motor driving operation.

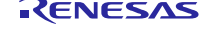

## <span id="page-51-0"></span>4.5.2 Easy function operation example

The following is an example of operating the motor using the Easy function.

- Change the user interface to use Renesas Motor Workbench
	- (1) Turn on "RMW UI".

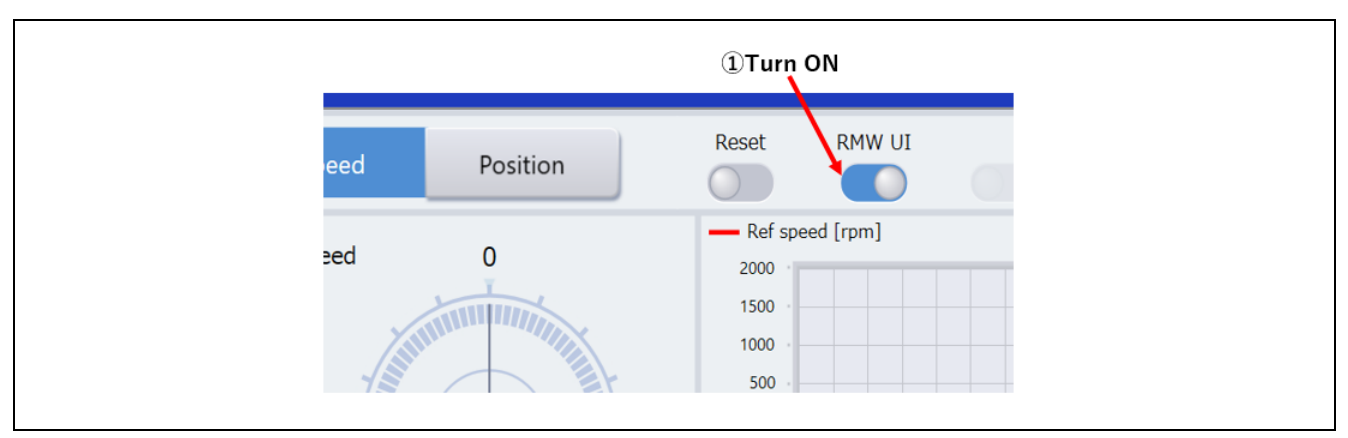

Figure 4-1 Procedure for changing to use Renesas Motor Workbench

- Change the user interface to use Renesas Motor Workbench
	- (1) Press the "Run" button

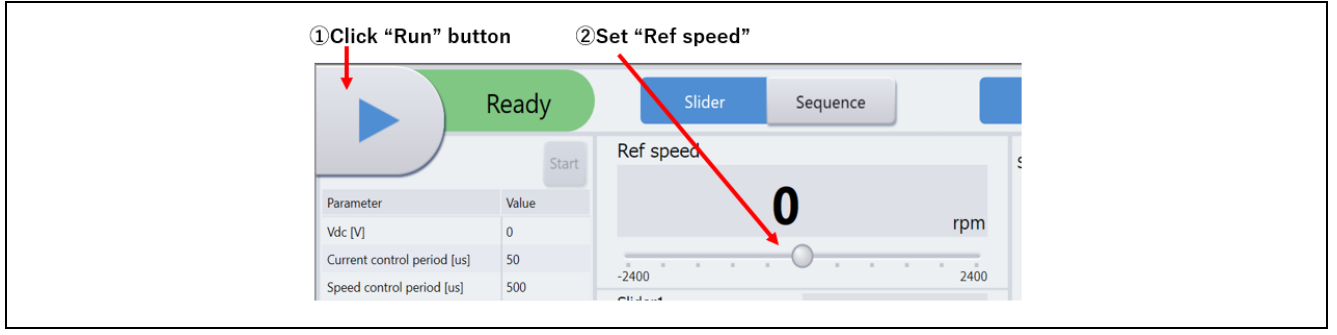

Figure 4-2 Motor rotation procedure

- Stop the motor
	- (1) Press the "Stop" button

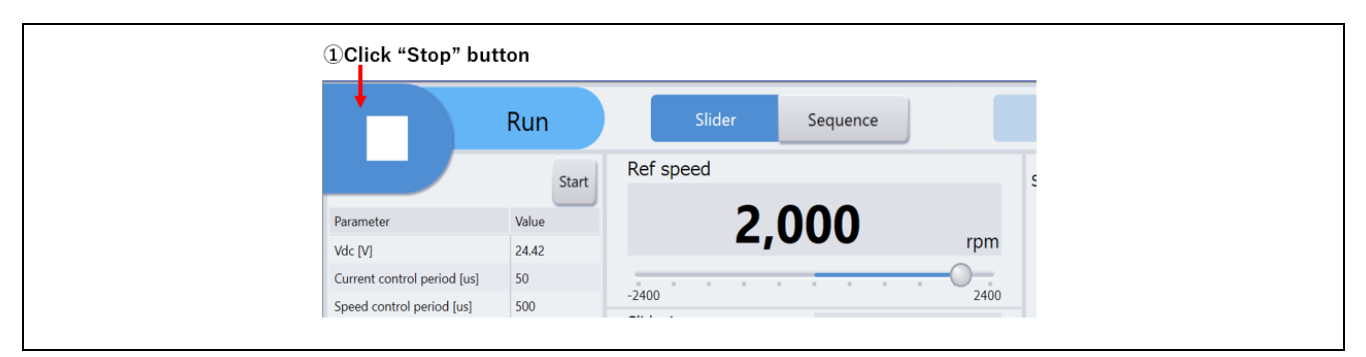

Figure 4-3 Motor rotation procedure

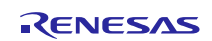

- Processing when it stops (error)
	- (1) Turn on "Reset" button.
	- (2) Turn off "Reset" button

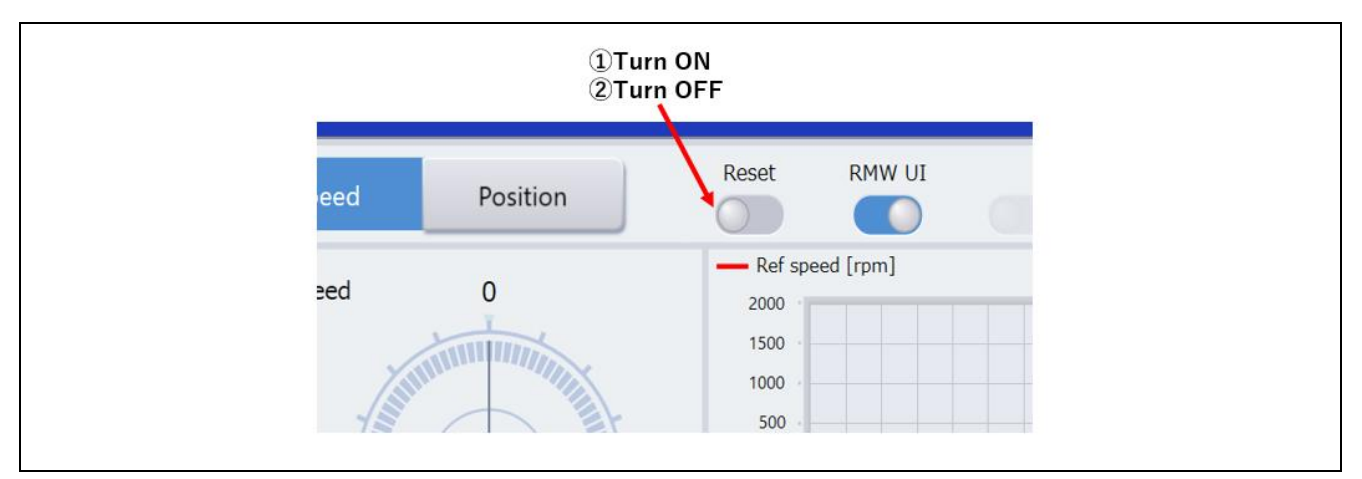

Figure 4-4 Error clearing procedure

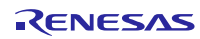

## <span id="page-53-0"></span>4.5.3 List of variables for Analyzer function

[Table](#page-53-1) 4-3 shows a list of input variables when using the Analyzer user interface. The input values to these variables will be reflected in the corresponding variables when the same values as g\_u1\_enable\_write are written to com\_u1\_enable\_write. However, variables marked with (\*) do not depend on com\_u1\_enable\_write.

<span id="page-53-1"></span>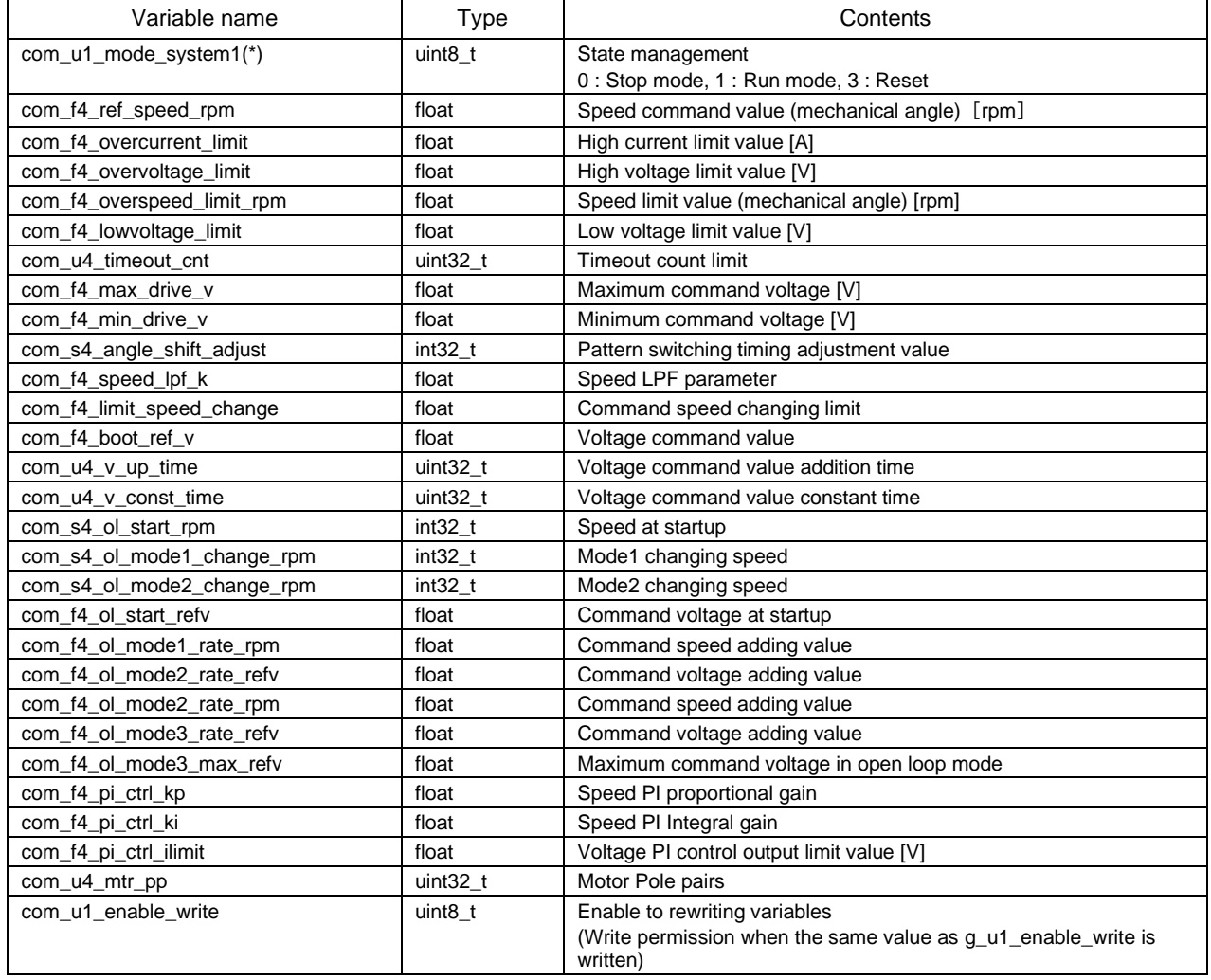

#### Table 4-3 List of variables for analyzer function input [1/2]

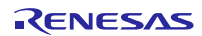

#### <span id="page-54-0"></span>4.5.4 Operation Example for Analyzer

Following example shows motor driving operation using Analyzer. Operation is using "Control Window" as shown in Figure 4-4. Regarding specification of "Control Window", refer to 'Renesas Motor Workbench User's Manual'.

- Change the user interface to use Analyzer
	- ① Make sure that "check" is entered in the [W?] box of "com\_u1\_sw\_userif".
	- ② Enter 0 in the [Write] box.
	- ③ Click the "Write" button.
- Driving the motor
	- ① The [W?] check boxes contain checkmarks for "com\_u1\_mode\_system","com\_f4\_ref\_speed\_rpm", "com\_u1\_enable\_write".
	- ② Type a reference speed value in the [Write] box of "com\_f4\_ref\_speed\_rpm".
	- ③ Click the "Write" button.
	- ④ Click the "Read" button. Confirm the [Read] box of "com\_f4\_ref\_speed\_rpm"," g\_u1\_enable\_write".
	- ⑤ Enter the value of "g\_u1\_enable\_write" in the [Write] box of "com\_u1\_enable\_write".
	- ⑥ Enter "1" in the [Write] box of "com\_u1\_mode\_system".
	- ⑦ Click the "Write" button.

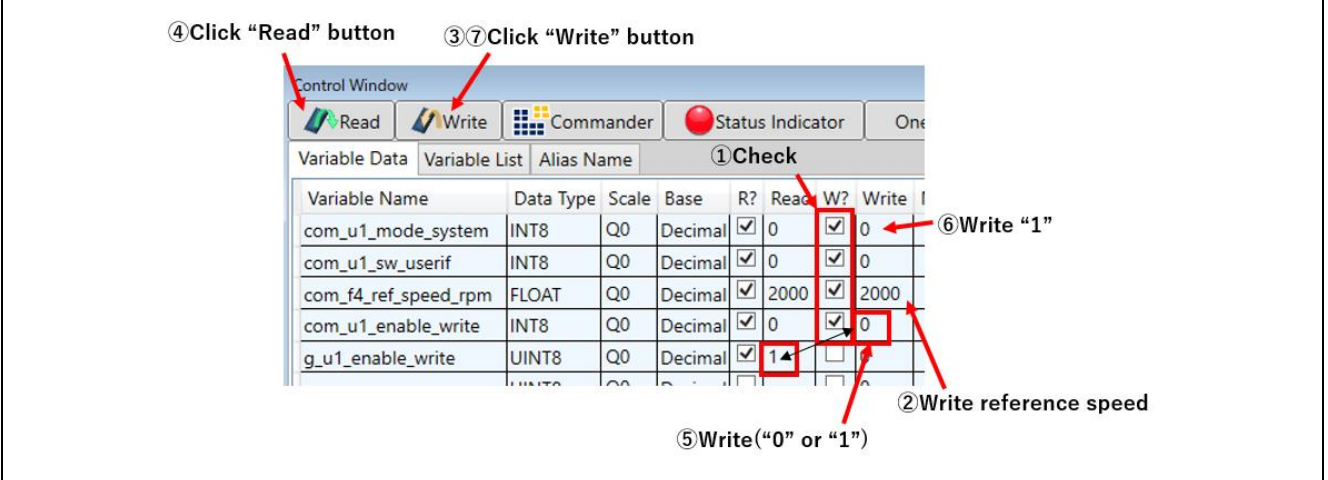

Figure 4-5 Procedure – Driving the motor

- Stop the motor
	- ① Enter "0" in the [Write] box of "com\_u1\_mode\_system".
	- ② Click the "Write" button.

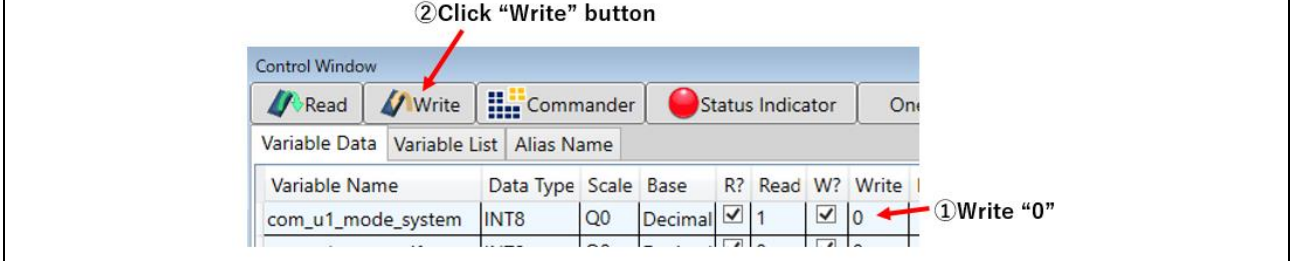

Figure 4-6 Procedure – Stop the motor

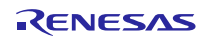

## • Error cancel operation

- ① Enter "3" in the [Write] box of "com\_u1\_mode\_system".
- ② Click the "Write" button.

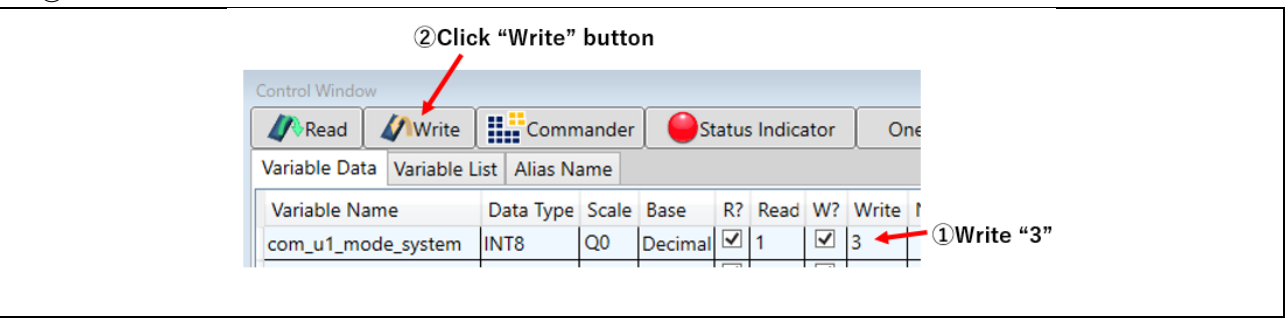

Figure 4-7 Procedure – Error cancel operation

## <span id="page-56-0"></span>5. Reference document

RA6T1 Group User's Manual: Hardware (R01UH0897) RA Flexible Software Package Documentation 120-degree conducting control of permanent magnetic synchronous motor (Algorithm) (R01AN2657) Renesas Motor Workbench User's Manual (R21UZ0004) Evaluation System for BLDC Motor User's Manual (R12UZ0062) Motor Control Evaluation System for RA Family (R12UZ0078) RA6T1 CPU CARD User's Manual (R12UZ0077)

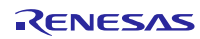

Revision Record

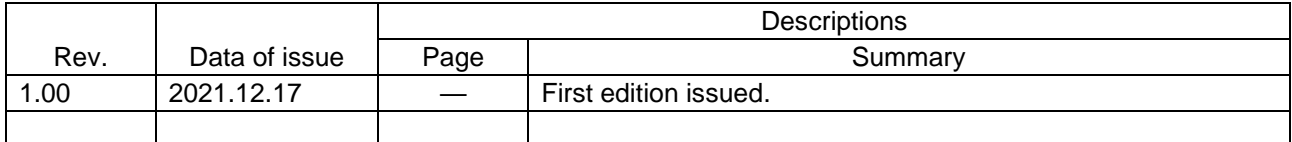

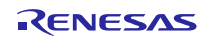

## **General Precautions in the Handling of Microprocessing Unit and Microcontroller Unit Products**

The following usage notes are applicable to all Microprocessing unit and Microcontroller unit products from Renesas. For detailed usage notes on the products covered by this document, refer to the relevant sections of the document as well as any technical updates that have been issued for the products.

1. Precaution against Electrostatic Discharge (ESD)

A strong electrical field, when exposed to a CMOS device, can cause destruction of the gate oxide and ultimately degrade the device operation. Steps must be taken to stop the generation of static electricity as much as possible, and quickly dissipate it when it occurs. Environmental control must be adequate. When it is dry, a humidifier should be used. This is recommended to avoid using insulators that can easily build up static electricity. Semiconductor devices must be stored and transported in an anti-static container, static shielding bag or conductive material. All test and measurement tools including work benches and floors must be grounded. The operator must also be grounded using a wrist strap. Semiconductor devices must not be touched with bare hands. Similar precautions must be taken for printed circuit boards with mounted semiconductor devices.

#### 2. Processing at power-on

The state of the product is undefined at the time when power is supplied. The states of internal circuits in the LSI are indeterminate and the states of register settings and pins are undefined at the time when power is supplied. In a finished product where the reset signal is applied to the external reset pin, the states of pins are not guaranteed from the time when power is supplied until the reset process is completed. In a similar way, the states of pins in a product that is reset by an on-chip power-on reset function are not guaranteed from the time when power is supplied until the power reaches the level at which resetting is specified.

3. Input of signal during power-off state

Do not input signals or an I/O pull-up power supply while the device is powered off. The current injection that results from input of such a signal or I/O pull-up power supply may cause malfunction and the abnormal current that passes in the device at this time may cause degradation of internal elements. Follow the guideline for input signal during power-off state as described in your product documentation.

4. Handling of unused pins

Handle unused pins in accordance with the directions given under handling of unused pins in the manual. The input pins of CMOS products are generally in the high-impedance state. In operation with an unused pin in the open-circuit state, extra electromagnetic noise is induced in the vicinity of the LSI, an associated shoot-through current flows internally, and malfunctions occur due to the false recognition of the pin state as an input signal become possible.

5. Clock signals

After applying a reset, only release the reset line after the operating clock signal becomes stable. When switching the clock signal during program execution, wait until the target clock signal is stabilized. When the clock signal is generated with an external resonator or from an external oscillator during a reset, ensure that the reset line is only released after full stabilization of the clock signal. Additionally, when switching to a clock signal produced with an external resonator or by an external oscillator while program execution is in progress, wait until the target clock signal is stable. 6. Voltage application waveform at input pin

Waveform distortion due to input noise or a reflected wave may cause malfunction. If the input of the CMOS device stays in the area between VIL (Max.) and VIH (Min.) due to noise, for example, the device may malfunction. Take care to prevent chattering noise from entering the device when the input level is fixed, and also in the transition period when the input level passes through the area between  $V_{II}$  (Max.) and  $V_{II}$  (Min.).

7. Prohibition of access to reserved addresses

Access to reserved addresses is prohibited. The reserved addresses are provided for possible future expansion of functions. Do not access these addresses as the correct operation of the LSI is not guaranteed.

8. Differences between products

Before changing from one product to another, for example to a product with a different part number, confirm that the change will not lead to problems. The characteristics of a microprocessing unit or microcontroller unit products in the same group but having a different part number might differ in terms of internal memory capacity, layout pattern, and other factors, which can affect the ranges of electrical characteristics, such as characteristic values, operating margins, immunity to noise, and amount of radiated noise. When changing to a product with a different part number, implement a systemevaluation test for the given product.

## **Notice**

- 1. Descriptions of circuits, software and other related information in this document are provided only to illustrate the operation of semiconductor products and application examples. You are fully responsible for the incorporation or any other use of the circuits, software, and information in the design of your product or system. Renesas Electronics disclaims any and all liability for any losses and damages incurred by you or third parties arising from the use of these circuits, software, or information.
- 2. Renesas Electronics hereby expressly disclaims any warranties against and liability for infringement or any other claims involving patents, copyrights, or other intellectual property rights of third parties, by or arising from the use of Renesas Electronics products or technical information described in this document, including but not limited to, the product data, drawings, charts, programs, algorithms, and application examples.
- 3. No license, express, implied or otherwise, is granted hereby under any patents, copyrights or other intellectual property rights of Renesas Electronics or others.
- 4. You shall not alter, modify, copy, or reverse engineer any Renesas Electronics product, whether in whole or in part. Renesas Electronics disclaims any and all liability for any losses or damages incurred by you or third parties arising from such alteration, modification, copying or reverse engineering.
- 5. Renesas Electronics products are classified according to the following two quality grades: "Standard" and "High Quality". The intended applications for each Renesas Electronics product depends on the product's quality grade, as indicated below.
	- "Standard": Computers; office equipment; communications equipment; test and measurement equipment; audio and visual equipment; home electronic appliances; machine tools; personal electronic equipment; industrial robots; etc.
	- "High Quality": Transportation equipment (automobiles, trains, ships, etc.); traffic control (traffic lights); large-scale communication equipment; key financial terminal systems; safety control equipment; etc.

Unless expressly designated as a high reliability product or a product for harsh environments in a Renesas Electronics data sheet or other Renesas Electronics document, Renesas Electronics products are not intended or authorized for use in products or systems that may pose a direct threat to human life or bodily injury (artificial life support devices or systems; surgical implantations; etc.), or may cause serious property damage (space system; undersea repeaters; nuclear power control systems; aircraft control systems; key plant systems; military equipment; etc.). Renesas Electronics disclaims any and all liability for any damages or losses incurred by you or any third parties arising from the use of any Renesas Electronics product that is inconsistent with any Renesas Electronics data sheet, user's manual or other Renesas Electronics document.

- 6. When using Renesas Electronics products, refer to the latest product information (data sheets, user's manuals, application notes, "General Notes for Handling and Using Semiconductor Devices" in the reliability handbook, etc.), and ensure that usage conditions are within the ranges specified by Renesas Electronics with respect to maximum ratings, operating power supply voltage range, heat dissipation characteristics, installation, etc. Renesas Electronics disclaims any and all liability for any malfunctions, failure or accident arising out of the use of Renesas Electronics products outside of such specified ranges.
- 7. Although Renesas Electronics endeavors to improve the quality and reliability of Renesas Electronics products, semiconductor products have specific characteristics, such as the occurrence of failure at a certain rate and malfunctions under certain use conditions. Unless designated as a high reliability product or a product for harsh environments in a Renesas Electronics data sheet or other Renesas Electronics document, Renesas Electronics products are not subject to radiation resistance design. You are responsible for implementing safety measures to guard against the possibility of bodily injury, injury or damage caused by fire, and/or danger to the public in the event of a failure or malfunction of Renesas Electronics products, such as safety design for hardware and software, including but not limited to redundancy, fire control and malfunction prevention, appropriate treatment for aging degradation or any other appropriate measures. Because the evaluation of microcomputer software alone is very difficult and impractical, you are responsible for evaluating the safety of the final products or systems manufactured by you.
- Please contact a Renesas Electronics sales office for details as to environmental matters such as the environmental compatibility of each Renesas Electronics product. You are responsible for carefully and sufficiently investigating applicable laws and regulations that regulate the inclusion or use of controlled substances, including without limitation, the EU RoHS Directive, and using Renesas Electronics products in compliance with all these applicable laws and regulations. Renesas Electronics disclaims any and all liability for damages or losses occurring as a result of your noncompliance with applicable laws and regulations.
- 9. Renesas Electronics products and technologies shall not be used for or incorporated into any products or systems whose manufacture, use, or sale is prohibited under any applicable domestic or foreign laws or regulations. You shall comply with any applicable export control laws and regulations promulgated and administered by the governments of any countries asserting jurisdiction over the parties or transactions.
- 10. It is the responsibility of the buyer or distributor of Renesas Electronics products, or any other party who distributes, disposes of, or otherwise sells or transfers the product to a third party, to notify such third party in advance of the contents and conditions set forth in this document.
- 11. This document shall not be reprinted, reproduced or duplicated in any form, in whole or in part, without prior written consent of Renesas Electronics. 12. Please contact a Renesas Electronics sales office if you have any questions regarding the information contained in this document or Renesas
- Electronics products. (Note1) "Renesas Electronics" as used in this document means Renesas Electronics Corporation and also includes its directly or indirectly controlled
- subsidiaries. (Note2) "Renesas Electronics product(s)" means any product developed or manufactured by or for Renesas Electronics.

(Rev.4.0-1 November 2017)

## **Corporate Headquarters Contact information**

TOYOSU FORESIA, 3-2-24 Toyosu, Koto-ku, Tokyo 135-0061, Japan

## [www.renesas.com](https://www.renesas.com/)

## **Trademarks**

Renesas and the Renesas logo are trademarks of Renesas Electronics Corporation. All trademarks and registered trademarks are the property of their respective owners.

For further information on a product, technology, the most up-to-date version of a document, or your nearest sales office, please visit: [www.renesas.com/contact/.](https://www.renesas.com/contact/)